# <span id="page-0-0"></span>**Dell™ Inspiron™ 11 Servicemanual**

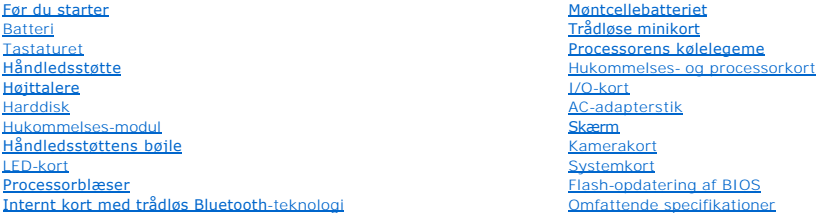

# **Bemærk, forsigtig og advarsel**

**BEMÆRK:** En BEMÆRKNING angiver vigtige oplysninger, som du kan bruge for at udnytte computeren optimalt.

**FORSIGTIG: FORSIGTIG angiver enten en mulig beskadigelse af hardware eller tab af data og oplyser dig om, hvordan du kan undgå dette problem.** 

**ADVARSEL: ADVARSEL viser en potentiel fare for materiel skade, personkvæstelse eller død.** 

### **Oplysningerne i dette dokument kan ændres uden varsel. © 2009 Dell Inc. Alle rettigheder forbeholdes.**

Enhver form for gengivelse af disse materialer uden skriftlig tilladelse fra Dell Inc. er strengt forbudt.

Varemærker, der er anvendt i denne tekst: *Dell, DELL*-logoet og *Inspiron* er varemærker tilhørende Dell Inc.; *Bluetooth* er et registreret varemærke, ejet af Bluetooth SIG, Inc. og<br>anvendes af Dell under licens: *Micros* 

Andre varemærker og firmanavne kan være brugt i dette dokument til at henvise til enten de fysiske eller juridiske personer, som gør krav på mærkerne og navnene, eller til<br>deres produkter. Dell Inc. frasiger sig al ejerint

Lovmæssig model P03T-serien; lovmæssig type: P03T001

August 2009 Rev. A00

#### <span id="page-1-0"></span> **AC-adapterstik Dell™ Inspiron™ 11 Servicemanual**

- **•** Fjernelse af AC-adapterstikket
- **Isætning af AC-adapterstikket**
- ADVARSEL: Før du arbejder med computerens indvendige dele, skal du læse de sikkerhedsinstruktioner, der fulgte med computeren. Du kan finde<br>yderligere oplysninger om bedste praksis for sikkerhed på webstedet Regulatory Com
- **FORSIGTIG: Kun en certificeret servicetekniker bør foretage reparationer på computeren. Skader, der er opstået som følge af servicearbejde, som ikke er godkendt af Dell™, dækkes ikke af garantien.**
- **FORSIGTIG: For at undgå elektrostatisk afladning bør du jorde dig selv ved hjælp af en jordingsrem eller ved jævnligt at røre ved en umalet metaloverflade (f.eks. et stik på computeren).**
- △ FORSIGTIG: **For at forhindre skade på systemkortet skal du fjerne det primære batteri (se <u>[Fjernelse af batteriet](file:///C:/data/systems/ins1110/dk/sm/removeba.htm#wp1185372)</u>), før du arbejder inde i computeren.**

# <span id="page-1-1"></span>**Fjernelse af AC-adapterstikket**

- 1. Følg procedurerne i [Før du starter](file:///C:/data/systems/ins1110/dk/sm/before.htm#wp1438061).
- 2. Fjern batteriet (se [Fjernelse af batteriet](file:///C:/data/systems/ins1110/dk/sm/removeba.htm#wp1185372)).
- 3. Fjern tastaturet (se [Fjernelse af tastaturet](file:///C:/data/systems/ins1110/dk/sm/keyboard.htm#wp1188497)).
- 4. Fjern håndledsstøtten (se [Fjernelse af håndledsstøtten](file:///C:/data/systems/ins1110/dk/sm/palmrest.htm#wp1051070)).
- 5. Kobl højttalerkablet fra højttalerkabelforbindelsen på I/O-kortet (se [Fjernelse af højttalerne](file:///C:/data/systems/ins1110/dk/sm/speaker.htm#wp1049934)).
- 6. Fjern harddisken (se [Fjernelse af harddisken\)](file:///C:/data/systems/ins1110/dk/sm/hdd.htm#wp1184863).
- 7. Fjern hukommelsesmodul(erne) (se [Fjernelse af hukommelsesmodulet\)](file:///C:/data/systems/ins1110/dk/sm/memory.htm#wp1180211).
- 8. Fjern håndledsstøttens bøjle (se [Fjernelse af håndledsstøttens bøjle](file:///C:/data/systems/ins1110/dk/sm/plmrstbr.htm#wp1129935)).
- 9. Fjern I/O-kortet (se [Fjernelse af I/O-kortet](file:///C:/data/systems/ins1110/dk/sm/sideiobo.htm#wp1179902)).
- 10. Kobl antennekablerne fra WWAN-kortet, hvis det er relevant (se [Fjernelse af WWAN-kort\)](file:///C:/data/systems/ins1110/dk/sm/minicard.htm#wp1189733).
- 11. Kobl antennekablerne fra WLAN-kortet, hvis det er relevant (se [Fjernelse af WLAN-kortet](file:///C:/data/systems/ins1110/dk/sm/minicard.htm#wp1189720)).
- 12. Læg mærke til kabelføringen, og løsn forsigtigt minikortantennekablerne fra deres føringsguider.
- 13. Frakobl AC-adapterstikkets kabel fra systemkortets stik.
- 14. Skub AC-adapterstikket ud af computerbunden.

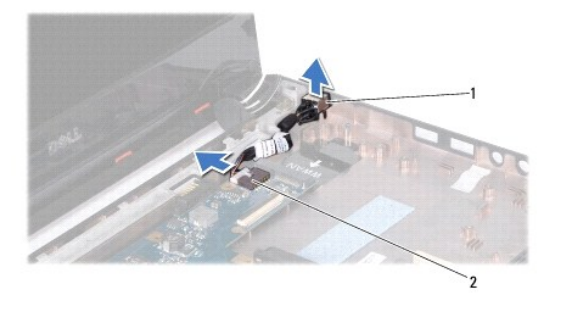

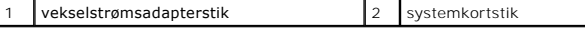

# <span id="page-2-0"></span>**Isætning af AC-adapterstikket**

- 1. Følg procedurerne i [Før du starter](file:///C:/data/systems/ins1110/dk/sm/before.htm#wp1438061).
- 2. Sæt AC-adapterstikket i systemkortet.
- 3. Tilkobl AC-adapterstikkets kabel til systemkortets stik.
- 4. Træk minikortantennekablerne gennem deres kabelføring.
- 5. Kobl antennekablerne til WWAN-kortet, hvis det er relevant (se [Udskiftning af WWAN-kortet](file:///C:/data/systems/ins1110/dk/sm/minicard.htm#wp1189738)).
- 6. Kobl antennekablerne til WLAN-kortet, hvis det er relevant (se [Isætning af WLAN](file:///C:/data/systems/ins1110/dk/sm/minicard.htm#wp1189580)-kortet).
- 7. Sæt I/O-kortet i igen (se [Udskiftning af I/O-kortet\)](file:///C:/data/systems/ins1110/dk/sm/sideiobo.htm#wp1188628).
- 8. Isæt håndledsstøttens bøjle (se [Isætning af håndledsstøttens bøjle](file:///C:/data/systems/ins1110/dk/sm/plmrstbr.htm#wp1148709)).
- 9. Isæt hukommelsesmodulet (se [Udskiftning af hukommelsesmodulet\)](file:///C:/data/systems/ins1110/dk/sm/memory.htm#wp1180290).
- 10. Sæt harddisken i (se **[Isætning af harddisken](file:///C:/data/systems/ins1110/dk/sm/hdd.htm#wp1185130)**).
- 11. Kobl højttalerkablet til højttalerkabelforbindelsen på I/O-kortet (se [Isætning af højttalerne](file:///C:/data/systems/ins1110/dk/sm/speaker.htm#wp1057498)).
- 12. Isæt håndledsstøtten (se [Påsætning af håndledsstøtten](file:///C:/data/systems/ins1110/dk/sm/palmrest.htm#wp1056574)).
- 13. Sæt tastaturet på igen (se [Isætning af tastaturet](file:///C:/data/systems/ins1110/dk/sm/keyboard.htm#wp1192026)).
- 14. Sæt batteriet i (se [Udskiftning af batteri](file:///C:/data/systems/ins1110/dk/sm/removeba.htm#wp1185330)).

FORSIGTIG: Inden du tænder computeren, skal du sætte alle skruer tilbage på plads og sørge for, at der ikke er nogen løse skruer tilbage inden i<br>computeren. Hvis du ikke gør det, kan computeren blive beskadiget.

# <span id="page-3-0"></span> **Før du starter**

### **Dell™ Inspiron™ 11 Servicemanual**

- [Anbefalet værktøj](#page-3-1)
- $\bullet$  Slukning af computer
- [Før arbejde inde i computeren](#page-3-3)

Dette kapitel indeholder procedurer til fjernelse og installation af komponenterne i computeren. Medmindre andet er angivet, antager hver af procedurerne, at<br>følgende betingelser er opfyldt:

- l Du har udført trinnene i [Slukning af computeren](#page-3-2) og [Før arbejde inde i computeren](#page-3-3).
- l Du har læst de sikkerhedsoplysninger, som fulgte med din computer*.*
- l En komponent kan udskiftes, eller, hvis den er købt separat, installeres ved at foretage udtagningsproceduren i modsat rækkefølge.

## <span id="page-3-1"></span>**Anbefalet værktøj**

Procedurerne i dette dokument kræver eventuelt følgende værktøj:

- l Lille, almindelig skruetrækker
- l Stjerneskruetrækker
- l Plasticsyl
- l BIOS' eksekverbare opdateringsprogram er tilgængeligt på **support.dell.com**

## <span id="page-3-2"></span>**Slukning af computeren**

**FORSIGTIG: For at undgå datatab bør du gemme og lukke alle åbne filer og lukke alle åbne programmer, inden du slukker computeren.**

- 1. Gem og luk alle åbne filer, og luk alle åbne programmer.
- 2. Luk operativsystemet ned. Klik på Start<sup>(2)</sup>, klik på pilen **in de på klik derefter på Luk computeren**.
- 3. Sørg for at computeren er slukket. Hvis computeren og de tilsluttede enheder ikke blev slukket automatisk, da du lukkede operativsystemet, skal du trykke på strømknappen og holde den nede, indtil computeren slukker.

### <span id="page-3-3"></span>**Før arbejde inde i computeren**

Brug følgende sikkerhedsretningslinjer for at beskytte computeren mod potentielle skader og af hensyn til din egen sikkerhed.

- **A** ADVARSEL: Før du arbejder med computerens indvendige dele, skal du læse de sikkerhedsinstruktioner, der fulgte med computeren. Du kan finde **yderligere oplysninger om best practices for sikkerhed på webstedet Regulatory Compliance på www.dell.com/regulatory\_compliance.**
- **FORSIGTIG: For at undgå elektrostatisk afladning bør du jorde dig selv ved hjælp af en jordingsrem eller ved jævnligt at røre ved en umalet metaloverflade (f.eks. et stik på computeren).**
- FORSIGTIG: Komponenter og kort bør behandles varsomt. Rør ikke ved komponenterne eller kortenes kontaktområder. Hold et kort i kanterne<br>eller i opsætningsrammen. Komponenter, som f.eks. en processor, skal holdes i kanterne
- **FORSIGTIG: Kun en certificeret servicetekniker bør foretage reparationer på computeren. Skade på grund af servicering, som ikke er godkendt af Dell, er ikke dækket af garantien.**
- FORSIGTIG: Når du frakobler et kabel, skal du tage fat i dets stik eller dets trækflig og ikke i selve kablet. Nogle kabler har stik med låsetappe.<br>Hvis du frakobler et sådant kabel, bør du trykke på låsetappene, før du fr
- **FORSIGTIG: Foretag følgende trin før du begynder arbejde inde i computeren for at undgå skade af computeren.**
- 1. Sørg for, at arbejdsoverfladen er jævn og ren for at forhindre, at computerdækslet bliver ridset.
- 2. Sluk computeren (se [Slukning af computeren](#page-3-2)) og alle de tilsluttede enheder.

#### **FORSIGTIG: Hvis du vil frakoble et netværkskabel, skal du først koble kablet fra computeren og derefter koble kablet fra netværksenheden.**

- 3. Frakobl alle telefon- og netværkskabler fra computeren.
- 4. Tryk på og skub de installerede kort ud fra hukommelseskortlæseren.
- 5. Frakobl computeren og alle tilsluttede enheder fra deres stikkontakter.
- 6. Frakobl alle tilsluttede enheder fra computeren.
- **FORSIGTIG: For at forhindre skade på systemkortet skal du fjerne det primære batteri (se [Fjernelse af batteriet](file:///C:/data/systems/ins1110/dk/sm/removeba.htm#wp1185372)), før du arbejder inde i computeren.**
- 7. Fjern batteriet (se [Fjernelse af batteriet](file:///C:/data/systems/ins1110/dk/sm/removeba.htm#wp1185372)).
- 8. Vend computeren om, åbn skærmen og tryk på tænd/sluk-knappen for at jorde systemkortet.

# <span id="page-5-0"></span> **Flash-opdatering af BIOS**

**Dell™ Inspiron™ 11 Servicemanual** 

- 1. Sørg for at AC-adapteren er sat til, at hovedbatteriet er installeret korrekt, og at der er sat et netværkskabel i.
- 2. Tænd computeren.
- 3. Find den seneste BIOS-opdateringsfil til din computer på **support.dell.com**.
- 4. Klik på **Drivers & Downloads** (Drivere og overførsler)® **Select Model** (Vælg model).
- 5. Vælg produkttype i **Select Your Product Family** (Vælg din produktserie)-listen.
- 6. Vælg produktmærke i **Select Your Product Line** (Vælg din produktserie)-listen.
- 7. Vælg produktets modelnummer i **Select Your Product Model** (Vælg din produktserie)-listen.

**BEMÆRK:** Hvis du har valgt en forkert model og vil starte forfra, skal du klikke på **Start Over** (Start forfra) øverst til højre i menuen.

- 8. Klik **Confirm** (Bekræft).
- 9. Der vises en liste over resultater på skærmen. Klik på **BIOS**.
- 10. Klik på **Download nu** (Hent nu) for at hente den seneste BIOS-fil. Vinduet **File Download** (Filoverførsel) vises.
- 11. Klik på **Save** (Gem) for at gemme filen på skrivebordet. Filen overføres til skrivebordet.
- 12. Klik på **Close** (Gem), hvis vinduet **Download Complete** (overførsel gennemført) ises. Filikonet vises på skrivebordet, og har samme titel som den overførte BIOS-opdateringsfil.
- 13. Dobbeltklik på filikonet på skrivebordet, og følg procedurerne på skærmen.

### <span id="page-6-0"></span> **Internt kort med trådløs Bluetooth-teknologi Dell™ Inspiron™ 11 Servicemanual**

- [Fjernelse af WPAN/Bluetooth-kort](#page-6-1)  [Isætning af Bluetooth](#page-6-2)-kort
- ADVARSEL: Før du arbejder med computerens indvendige dele, skal du læse de sikkerhedsinstruktioner, der fulgte med computeren. Du kan finde<br>yderligere oplysninger om best practices for sikkerhed på webstedet Regulatory Com
- **FORSIGTIG: Kun en certificeret servicetekniker bør foretage reparationer på computeren. Skader, der er opstået som følge af servicearbejde, som ikke er godkendt af Dell™, dækkes ikke af garantien.**
- **FORSIGTIG: For at undgå elektrostatisk afladning bør du jorde dig selv ved hjælp af en jordingsrem eller ved jævnligt at røre ved en umalet metaloverflade (f.eks. et stik på computeren).**
- **FORSIGTIG: For at forhindre skade på systemkortet skal du fjerne det primære batteri (se [Fjernelse af batteriet](file:///C:/data/systems/ins1110/dk/sm/removeba.htm#wp1185372)), før du arbejder inde i computeren.**

Hvis du har bestilt et kort med trådløs Bluetooth®-teknologi sammen med computeren, er det allerede installeret.

# <span id="page-6-1"></span>**Fjernelse af WPAN/Bluetooth-kort**

- 1. Følg procedurerne i [Før du starter](file:///C:/data/systems/ins1110/dk/sm/before.htm#wp1438061).
- 2. Fjern batteriet (se [Fjernelse af batteriet](file:///C:/data/systems/ins1110/dk/sm/removeba.htm#wp1185372)).
- 3. Fjern tastaturet (se [Fjernelse af tastaturet](file:///C:/data/systems/ins1110/dk/sm/keyboard.htm#wp1188497)).
- 4. Fjern håndledsstøtten (se Fiernelse af håndledsstøtten).
- 5. Kobl højttalerkablet fra højttalerforbindelsen på I/O-kortet (se Fiernelse af højttalerne).
- 6. Fjern harddisken (se [Fjernelse af harddisken\)](file:///C:/data/systems/ins1110/dk/sm/hdd.htm#wp1184863).
- 7. Fjern hukommelsesmodul(erne) (se [Fjernelse af hukommelsesmodulet\)](file:///C:/data/systems/ins1110/dk/sm/memory.htm#wp1180211).
- 8. Fjern håndledsstøttens bøjle (se Fiernelse af håndledsstøttens bøjle).
- 9. Fjern skruen, der fastgør Bluetooth-kortet til systemkortet.
- 10. Træk Bluetooth-kortet op for at koble det fra systemkortstikket.

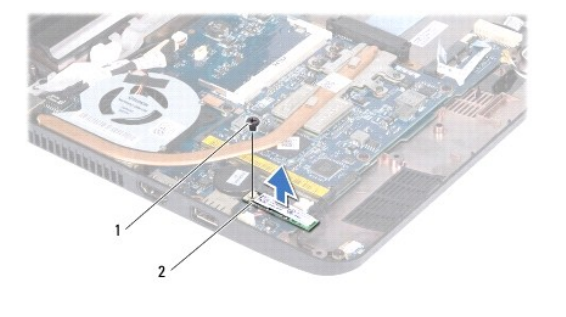

![](_page_6_Picture_195.jpeg)

# <span id="page-6-2"></span>**Isætning af Bluetooth-kort**

- 1. Følg procedurerne i [Før du starter](file:///C:/data/systems/ins1110/dk/sm/before.htm#wp1438061).
- 2. Flugt stikket på Bluetooth-kortet med stikket på systemkortet, og tryk forsigtigt ned.
- 3. Fjern skruen, der fastgør Bluetooth-kortet til systemkortet.
- 4. Isæt håndledsstøttens bøjle (se **[Isætning af håndledsstøttens bøjle](file:///C:/data/systems/ins1110/dk/sm/plmrstbr.htm#wp1148709)**).
- 5. Isæt hukommelsesmodulet (se [Udskiftning af hukommelsesmodulet\)](file:///C:/data/systems/ins1110/dk/sm/memory.htm#wp1180290).
- 6. Sæt harddisken i (se [Isætning af harddisken](file:///C:/data/systems/ins1110/dk/sm/hdd.htm#wp1185130)).
- 7. Kobl højttalerkablet til højttalerforbindelsen på I/O-kortet (se **[Isætning af højttalerne](file:///C:/data/systems/ins1110/dk/sm/speaker.htm#wp1057498)**).
- 8. Isæt håndledsstøtten (se [Påsætning af håndledsstøtten](file:///C:/data/systems/ins1110/dk/sm/palmrest.htm#wp1056574)).
- 9. Sæt tastaturet på igen (se **Isætning af tastaturet**).
- 10. Sæt batteriet i (se [Udskiftning af batteri](file:///C:/data/systems/ins1110/dk/sm/removeba.htm#wp1185330)).

FORSIGTIG: Inden du tænder computeren, skal du sætte alle skruer tilbage på plads og sørge for, at der ikke er nogen løse skruer tilbage inden i<br>computeren. Hvis du ikke gør det, kan computeren blive beskadiget.

# <span id="page-8-0"></span> **Kamerakort**

**Dell™ Inspiron™ 11 Servicemanual** 

- [Fjernelse af kamerakort](#page-8-1)
- [Isætning af kamerakort](#page-9-0)
- ADVARSEL: Før du arbejder med computerens indvendige dele, skal du læse de sikkerhedsinstruktioner, der fulgte med computeren. Du kan finde<br>yderligere oplysninger om best practices for sikkerhed på webstedet Regulatory Com
- **FORSIGTIG: Kun en certificeret servicetekniker bør foretage reparationer på computeren. Skader, der er opstået som følge af servicearbejde, som ikke er godkendt af Dell™, dækkes ikke af garantien.**
- **FORSIGTIG: For at undgå elektrostatisk afladning bør du jorde dig selv ved hjælp af en jordingsrem eller ved jævnligt at røre ved en umalet metaloverflade (f.eks. et stik på computeren).**
- △ FORSIGTIG: **For at forhindre skade på systemkortet skal du fjerne det primære batteri (se <u>[Fjernelse af batteriet](file:///C:/data/systems/ins1110/dk/sm/removeba.htm#wp1185372)</u>), før du arbejder inde i computeren.**

# <span id="page-8-1"></span>**Fjernelse af kamerakort**

- 1. Følg procedurerne i [Før du starter](file:///C:/data/systems/ins1110/dk/sm/before.htm#wp1438061).
- 2. Fjern batteriet (se [Fjernelse af batteriet](file:///C:/data/systems/ins1110/dk/sm/removeba.htm#wp1185372)).
- 3. Fjern tastaturet (se [Fjernelse af tastaturet](file:///C:/data/systems/ins1110/dk/sm/keyboard.htm#wp1188497)).
- 4. Fjern håndledsstøtten (se [Fjernelse af håndledsstøtten](file:///C:/data/systems/ins1110/dk/sm/palmrest.htm#wp1051070)).
- 5. Kobl højttalerkablet fra højttalerkabelforbindelsen på I/O-kortet (se [Fjernelse af højttalerne](file:///C:/data/systems/ins1110/dk/sm/speaker.htm#wp1049934)).
- 6. Fjern harddisken (se [Fjernelse af harddisken\)](file:///C:/data/systems/ins1110/dk/sm/hdd.htm#wp1184863).
- 7. Fjern hukommelsesmodul(erne) (se [Fjernelse af hukommelsesmodulet\)](file:///C:/data/systems/ins1110/dk/sm/memory.htm#wp1180211).
- 8. Fjern håndledsstøttens bøjle (se [Fjernelse af håndledsstøttens bøjle](file:///C:/data/systems/ins1110/dk/sm/plmrstbr.htm#wp1129935)).
- 9. Fjern skærmmodulet (se Fiernelse af skærmmodulet).
- 10. Fjern hængselskapperne (se [Fjernelse af hængselskapper](file:///C:/data/systems/ins1110/dk/sm/display.htm#wp1212659)).
- 11. Fjern skærmrammen (se [Fjernelse af skærmrammen](file:///C:/data/systems/ins1110/dk/sm/display.htm#wp1212652)).
- 12. Fjern skærmpanelet (se [Fjernelse af skærmpanelet](file:///C:/data/systems/ins1110/dk/sm/display.htm#wp1212888)).
- 13. Fjern kamerakablet fra stikket på kamerakortet.
- 14. Løft kamerakortet væk fra skærmens bagsidedæksel.

![](_page_8_Picture_24.jpeg)

1 kamerakabelstik 2 kameraindsats

## <span id="page-9-0"></span>**Isætning af kamerakort**

- 1. Følg procedurerne i [Før du starter](file:///C:/data/systems/ins1110/dk/sm/before.htm#wp1438061).
- 2. Fastgør kamerakortet på skærmdækslet.
- 3. Sæt kamerakablet i stikket på kamerakortet.
- 4. Sæt skærmpanelet på igen (se [Genmontering af skærmpanelet](file:///C:/data/systems/ins1110/dk/sm/display.htm#wp1212916)).
- 5. Sæt skærmrammen på (se [Genmontering af skærmrammen](file:///C:/data/systems/ins1110/dk/sm/display.htm#wp1207247)).
- 6. Fastgør hængselskapperne (se [Fjernelse af hængselskapper](file:///C:/data/systems/ins1110/dk/sm/display.htm#wp1212718)).
- 7. Sæt skærmensættet i igen (se [Isætning af skærmmodulet](file:///C:/data/systems/ins1110/dk/sm/display.htm#wp1205821)).
- 8. Isæt håndledsstøttens bøjle (se [Isætning af håndledsstøttens bøjle](file:///C:/data/systems/ins1110/dk/sm/plmrstbr.htm#wp1148709)).
- 9. Isæt hukommelsesmodulet (se [Udskiftning af hukommelsesmodulet\)](file:///C:/data/systems/ins1110/dk/sm/memory.htm#wp1180290).
- 10. Sæt harddisken i (se [Isætning af harddisken](file:///C:/data/systems/ins1110/dk/sm/hdd.htm#wp1185130)).
- 11. Kobl højttalerkablet til højttalerkabelforbindelsen på I/O-kortet (se [Isætning af højttalerne](file:///C:/data/systems/ins1110/dk/sm/speaker.htm#wp1057498)).
- 12. Isæt håndledsstøtten (se [Påsætning af håndledsstøtten](file:///C:/data/systems/ins1110/dk/sm/palmrest.htm#wp1056574)).
- 13. Sæt tastaturet på igen (se **Isætning af tastaturet**).
- 14. Sæt batteriet i (se [Udskiftning af batteri](file:///C:/data/systems/ins1110/dk/sm/removeba.htm#wp1185330)).
- FORSIGTIG: Inden du tænder computeren, skal du sætte alle skruer tilbage på plads og sørge for, at der ikke er nogen løse skruer tilbage inden i<br>computeren. Hvis du ikke gør det, kan computeren blive beskadiget.

# <span id="page-10-0"></span> **Omfattende specifikationer**

**Dell™ Inspiron™ 11 Servicemanual** 

Dette afsnit indeholder grundlæggende oplysninger, som du kan have brug for, når du konfigurerer, opdaterer drivere til eller opgraderer computeren.

**BEMÆRK:** Udvalget kan variere alt afhængigt af regionen. Du kan få yderligere oplysninger om din computers konfiguration ved at klikke på Start ❤️ →<br>**Hjælp og support** og vælge indstillingen for oplysninger om din comput

 $\overline{\phantom{0}}$ 

![](_page_10_Picture_215.jpeg)

![](_page_11_Picture_240.jpeg)

![](_page_12_Picture_196.jpeg)

### <span id="page-13-0"></span> **Hukommelses- og processorkort Dell™ Inspiron™ 11 Servicemanual**

[Fjernelse af hukommelses-](#page-13-1) og processor-kort

- O [Udskiftning af hukommelses-](#page-14-0) og proce
- ADVARSEL: Før du arbejder med computerens indvendige dele, skal du læse de sikkerhedsinstruktioner, der fulgte med computeren. Du kan finde<br>yderligere oplysninger om bedste praksis for sikkerhed på webstedet Regulatory Com
- **FORSIGTIG: Kun en certificeret servicetekniker bør foretage reparationer på computeren. Skader, der er opstået som følge af servicearbejde, som ikke er godkendt af Dell™, dækkes ikke af garantien.**
- **FORSIGTIG: For at undgå elektrostatisk afladning bør du jorde dig selv ved hjælp af en jordingsrem eller ved jævnligt at røre ved en umalet metaloverflade (f.eks. et stik på computeren).**
- △ FORSIGTIG: For at forhindre skade på systemkortet skal du fjerne det primære batteri (se <u>[Fjernelse af batteriet](file:///C:/data/systems/ins1110/dk/sm/removeba.htm#wp1185372)</u>), før du arbejder inde i **computeren.**

# <span id="page-13-1"></span>**Fjernelse af hukommelses- og processor-kort**

- 1. Følg procedurerne i [Før du starter](file:///C:/data/systems/ins1110/dk/sm/before.htm#wp1438061).
- 2. Fjern batteriet (se [Fjernelse af batteriet](file:///C:/data/systems/ins1110/dk/sm/removeba.htm#wp1185372)).
- 3. Fjern tastaturet (se [Fjernelse af tastaturet](file:///C:/data/systems/ins1110/dk/sm/keyboard.htm#wp1188497)).
- 4. Fjern håndledsstøtten (se [Fjernelse af håndledsstøtten](file:///C:/data/systems/ins1110/dk/sm/palmrest.htm#wp1051070)).
- 5. Kobl højttalerkablet fra højttalerkabelforbindelsen på I/O-kortet (se [Fjernelse af højttalerne](file:///C:/data/systems/ins1110/dk/sm/speaker.htm#wp1049934)).
- 6. Fjern harddisken (se [Fjernelse af harddisken\)](file:///C:/data/systems/ins1110/dk/sm/hdd.htm#wp1184863).
- 7. Fjern hukommelsesmodul(erne) (se [Fjernelse af hukommelsesmodulet\)](file:///C:/data/systems/ins1110/dk/sm/memory.htm#wp1180211).
- 8. Fjern håndledsstøttens bøjle (se [Fjernelse af håndledsstøttens bøjle](file:///C:/data/systems/ins1110/dk/sm/plmrstbr.htm#wp1129935)).
- 9. Fjern processorens kølelegeme (se Fiernelse af processorens kølelegeme).
- FORSIGTIG: **Når hukommelse-** og processorkortet fjernes fra computeren skal det opbevares i en antistatisk, beskyttende emballage (se<br>"Beskyttelse imod statisk elektricitet" i sikkerhedsinstruktionerne, der blev leveret sa
- 10. Fjern de fire skruer, som fastgør systemkortet til computerens bund.
- 11. Brug fingerspidserne til forsigtigt at sprede klemmerne på hver side af hukommelse- og processorkortets stik, indtil kortet hopper op.

![](_page_13_Picture_21.jpeg)

![](_page_13_Picture_225.jpeg)

12. Løft hukommelses- og processorkortet op fra systemkortet.

## <span id="page-14-1"></span><span id="page-14-0"></span>**Udskiftning af hukommelses- og processor-kort**

- 1. Følg procedurerne i [Før du starter](file:///C:/data/systems/ins1110/dk/sm/before.htm#wp1438061).
- 2. Placer indhakket i hukommelsesmodulets stik med fligen i stikket.
- 3. Skub hukommelses- og processorkortet godt ind i rillen i en 30-**graders vinkel, og tryk ned på hukommelses- og processorkortet, indtil det klikker på<br>19 plads. Hvis du ikke hører klikket, skal du fjerne hukommelses- og**
- 4. Fjern de fire skruer, som fastgør hukommelses- og systemkortet til systemkortet.
- 5. Genmonter processorens kølelegeme (se **Isætning af processorens kølelegeme**).
- 6. Isæt håndledsstøttens bøjle (se [Isætning af håndledsstøttens bøjle](file:///C:/data/systems/ins1110/dk/sm/plmrstbr.htm#wp1148709)).
- 7. Isæt hukommelsesmodulet (se [Udskiftning af hukommelsesmodulet\)](file:///C:/data/systems/ins1110/dk/sm/memory.htm#wp1180290).
- 8. Sæt harddisken i (se **[Isætning af harddisken](file:///C:/data/systems/ins1110/dk/sm/hdd.htm#wp1185130)**).
- 9. Kobl højttalerkablet til højttalerkabelforbindelsen på I/O-kortet (se [Isætning af højttalerne](file:///C:/data/systems/ins1110/dk/sm/speaker.htm#wp1057498)).
- 10. Isæt håndledsstøtten (se [Påsætning af håndledsstøtten](file:///C:/data/systems/ins1110/dk/sm/palmrest.htm#wp1056574)).
- 11. Sæt tastaturet på igen (se **Isætning af tastaturet**).
- 12. Sæt batteriet i (se [Udskiftning af batteri](file:///C:/data/systems/ins1110/dk/sm/removeba.htm#wp1185330)).
- FORSIGTIG: Inden du tænder computeren, skal du sætte alle skruer tilbage på plads og sørge for, at der ikke er nogen løse skruer tilbage inden i<br>computeren. Hvis du ikke gør det, kan computeren blive beskadiget.

### <span id="page-15-0"></span> **Processorens kølelegeme**

**Dell™ Inspiron™ 11 Servicemanual** 

- **Fjernelse af processorens kølelegeme**
- [Isætning af processorens kølelegeme](#page-15-2)
- ADVARSEL: Før du arbejder med computerens indvendige dele, skal du læse de sikkerhedsinstruktioner, der fulgte med computeren. Du kan finde<br>yderligere oplysninger om bedste praksis for sikkerhed på webstedet Regulatory Com
- **A** ADVARSEL: Hvis du fjerner processorens kølelegeme fra computeren imens kølelegemet er varmt, må du ikke berøre kølelegemets metalkabinet.
- **FORSIGTIG: Kun en certificeret servicetekniker bør foretage reparationer på computeren. Skader, der er opstået som følge af servicearbejde, som ikke er godkendt af Dell™, dækkes ikke af garantien.**
- **FORSIGTIG: For at undgå elektrostatisk afladning bør du jorde dig selv ved hjælp af en jordingsrem eller ved jævnligt at røre ved en umalet metaloverflade (f.eks. et stik på computeren).**

**FORSIGTIG: For at forhindre skade på systemkortet skal du fjerne det primære batteri (se [Fjernelse af batteriet](file:///C:/data/systems/ins1110/dk/sm/removeba.htm#wp1185372)), før du arbejder inde i computeren.**

# <span id="page-15-1"></span>**Fjernelse af processorens kølelegeme**

- 1. Følg procedurerne i [Før du starter](file:///C:/data/systems/ins1110/dk/sm/before.htm#wp1438061).
- 2. Fjern batteriet (se [Fjernelse af batteriet](file:///C:/data/systems/ins1110/dk/sm/removeba.htm#wp1185372)).
- 3. Fjern tastaturet (se *Ejernelse af tastaturet*).
- 4. Fjern håndledsstøtten (se [Fjernelse af håndledsstøtten](file:///C:/data/systems/ins1110/dk/sm/palmrest.htm#wp1051070)).
- 5. Kobl højttalerkablet fra højttalerkabelforbindelsen på I/O-kortet (se Fiernelse af højttalerne).
- 6. Fjern harddisken (se [Fjernelse af harddisken\)](file:///C:/data/systems/ins1110/dk/sm/hdd.htm#wp1184863).
- 7. Fjern hukommelsesmodul(erne) (se [Fjernelse af hukommelsesmodulet\)](file:///C:/data/systems/ins1110/dk/sm/memory.htm#wp1180211).
- 8. Fjern håndledsstøttens bøjle (se Fiernelse af håndledsstøttens bøjle).
- 9. Løsn de fem monteringsskruer, som fastgør processorens køleprofil (angivet på processorens køleprofil), i rækkefølge.

![](_page_15_Picture_20.jpeg)

FORSIGTIG: For at sikre maksimal køling af processoren må du ikke røre ved varmeoverførselsområderne på processorens heatsink-enhed. Olie<br>fra din hud kan reducere varmeoverførselsevnen fra de termiske puder.

10. Løft processorens kølelegeme af systemkortet.

# <span id="page-15-2"></span>**Isætning af processorens kølelegeme**

**BEMÆRK:** Denne procedure forudsætter, at du allerede har fjernet processorens kølelegeme og er klar til at udskifte det.

**BEMÆRK:** Den originale termiske pude kan genbruges, hvis den originale kølelegeme udskiftes. Hvis enten processoren eller kølelegemet udskiftes, skal<br>du bruge det kølelegeme, der følger med kittet, til at sikre, at der op

- 1. Følg procedurerne i [Før du starter](file:///C:/data/systems/ins1110/dk/sm/before.htm#wp1438061).
- 2. Placer processorkølelegemet på systemkortet.
- 3. Flugt de fem monteringsskruer på processorens kølelegeme med skruehullerne på systemkortet, og fastgør skruerne i rækkefølge (angivet på processorens kølelegeme).
- 4. Isæt håndledsstøttens bøjle (se [Isætning af håndledsstøttens bøjle](file:///C:/data/systems/ins1110/dk/sm/plmrstbr.htm#wp1148709)).
- 5. Isæt hukommelsesmodulet (se [Udskiftning af hukommelsesmodulet\)](file:///C:/data/systems/ins1110/dk/sm/memory.htm#wp1180290).
- 6. Sæt harddisken i (se [Isætning af harddisken](file:///C:/data/systems/ins1110/dk/sm/hdd.htm#wp1185130)).
- 7. Kobl højttalerkablet til højttalerkabelforbindelsen på I/O-kortet (se [Isætning af højttalerne](file:///C:/data/systems/ins1110/dk/sm/speaker.htm#wp1057498)).
- 8. Isæt håndledsstøtten (se [Påsætning af håndledsstøtten](file:///C:/data/systems/ins1110/dk/sm/palmrest.htm#wp1056574)).
- 9. Sæt tastaturet på igen (se [Isætning af tastaturet](file:///C:/data/systems/ins1110/dk/sm/keyboard.htm#wp1192026)).
- 10. Sæt batteriet i (se [Udskiftning af batteri](file:///C:/data/systems/ins1110/dk/sm/removeba.htm#wp1185330)).

FORSIGTIG: Inden du tænder computeren, skal du sætte alle skruer tilbage på plads og sørge for, at der ikke er nogen løse skruer tilbage inden i<br>computeren. Hvis du ikke gør det, kan computeren blive beskadiget.

#### <span id="page-17-0"></span> **Skærm**

**Dell™ Inspiron™ 11 Servicemanual** 

- Skærmmodul
- [Hængselsdæksler](#page-19-1)
- **O** Skærmramme
- **Skærmpanelholdere**
- Skærmpanel
- ADVARSEL: Før du arbejder med computerens indvendige dele, skal du læse de sikkerhedsinstruktioner, der fulgte med computeren. Du kan finde<br>yderligere oplysninger om best practices for sikkerhed på webstedet Regulatory Com
- FORSIGTIG: Kun en certificeret servicetekniker bør foretage reparationer på computeren. Skader, der er opstået som følge af servicearbejde,<br>som ikke er godkendt af Dell™, dækkes ikke af garantien.
- **FORSIGTIG: For at undgå elektrostatisk afladning bør du jorde dig selv ved hjælp af en jordingsrem eller ved jævnligt at røre ved en umalet metaloverflade (f.eks. et stik på computeren).**
- △ FORSIGTIG: **For at forhindre skade på systemkortet skal du fjerne det primære batteri (se Fiernelse af batteriet), før du arbejder inde i computeren.**

### <span id="page-17-1"></span>**Skærmmodul**

### <span id="page-17-2"></span>**Fjernelse af skærmmodulet**

- 1. Følg procedurerne i [Før du starter](file:///C:/data/systems/ins1110/dk/sm/before.htm#wp1438061).
- 2. Fjern batteriet (se [Fjernelse af batteriet](file:///C:/data/systems/ins1110/dk/sm/removeba.htm#wp1185372)).
- 3. Fjern tastaturet (se [Fjernelse af tastaturet](file:///C:/data/systems/ins1110/dk/sm/keyboard.htm#wp1188497)).
- 4. Fjern håndledsstøtten (se [Fjernelse af håndledsstøtten](file:///C:/data/systems/ins1110/dk/sm/palmrest.htm#wp1051070)).
- 5. Kobl højttalerkablet fra højttalerkabelforbindelsen på I/O-kortet (se Fiernelse af højttalerne).
- 6. Fjern harddisken (se [Fjernelse af harddisken\)](file:///C:/data/systems/ins1110/dk/sm/hdd.htm#wp1184863).
- 7. Fjern hukommelsesmodul(erne) (se Fiernelse af hukommelsesmodulet).
- 8. Fjern håndledsstøttens bøjle (se [Fjernelse af håndledsstøttens bøjle](file:///C:/data/systems/ins1110/dk/sm/plmrstbr.htm#wp1129935)).
- 9. Fjern I/O-kortet (se [Fjernelse af I/O-kortet](file:///C:/data/systems/ins1110/dk/sm/sideiobo.htm#wp1179902)).
- 10. Kobl antennekablerne fra WWAN-kortet, hvis det er relevant (se [Fjernelse af WWAN-kort\)](file:///C:/data/systems/ins1110/dk/sm/minicard.htm#wp1189733)
- 11. Kobl antennekablerne fra WLAN-kortet, hvis det er relevant (se [Fjernelse af WLAN-kortet](file:///C:/data/systems/ins1110/dk/sm/minicard.htm#wp1189720)).
- 12. Læg mærke til kabelføringen, og løsn forsigtigt minikortantennekablerne fra deres føringsguider.
- 13. Kobl skærmkablet og kamerakablet fra systemkortforbindelserne.

<span id="page-18-0"></span>![](_page_18_Picture_0.jpeg)

| * kamerakabelstik     | I skærmkabelstik |
|-----------------------|------------------|
| Minikortantennekabler |                  |

14. Fjern de to skruer (en på hver side), der holder skærmenheden fast på computerbunden.

![](_page_18_Picture_3.jpeg)

15. Løft skærmmodulet af computeren.

# <span id="page-18-1"></span>**Isætning af skærmmodulet**

- 1. Følg procedurerne i [Før du starter](file:///C:/data/systems/ins1110/dk/sm/before.htm#wp1438061).
- 2. Sæt skærmmodulet på plads, og sæt de to skruer i (en på hver side), der holder skærmmodulet fast til computerbunden.
- 3. Træk minikortantennekablerne gennem deres kabelføring.
- 4. Kobl antennekablerne til WWAN-kortet, hvis det er relevant (se [Udskiftning af WWAN-kortet](file:///C:/data/systems/ins1110/dk/sm/minicard.htm#wp1189738)).
- 5. Kobl antennekablerne til WLAN-kortet, hvis det er relevant (se [Isætning af WLAN](file:///C:/data/systems/ins1110/dk/sm/minicard.htm#wp1189580)-kortet).
- <span id="page-19-0"></span>6. Kobl skærmkablet og kamerakablet til systemkortforbindelserne.
- 7. Sæt I/O-kortet i igen (se [Udskiftning af I/O-kortet\)](file:///C:/data/systems/ins1110/dk/sm/sideiobo.htm#wp1188628).
- 8. Isæt håndledsstøttens bøjle (se [Isætning af håndledsstøttens bøjle](file:///C:/data/systems/ins1110/dk/sm/plmrstbr.htm#wp1148709)).
- 9. Isæt hukommelsesmodulet (se [Udskiftning af hukommelsesmodulet\)](file:///C:/data/systems/ins1110/dk/sm/memory.htm#wp1180290).
- 10. Sæt harddisken i (se **[Isætning af harddisken](file:///C:/data/systems/ins1110/dk/sm/hdd.htm#wp1185130)**).
- 11. Kobl højttalerkablet til højttalerkabelforbindelsen på I/O-kortet (se [Isætning af højttalerne](file:///C:/data/systems/ins1110/dk/sm/speaker.htm#wp1057498)).
- 12. Isæt håndledsstøtten (se [Påsætning af håndledsstøtten](file:///C:/data/systems/ins1110/dk/sm/palmrest.htm#wp1056574)).
- 13. Sæt tastaturet på igen (se [Isætning af tastaturet](file:///C:/data/systems/ins1110/dk/sm/keyboard.htm#wp1192026)).
- 14. Sæt batteriet i (se [Udskiftning af batteri](file:///C:/data/systems/ins1110/dk/sm/removeba.htm#wp1185330)).

FORSIGTIG: Inden du tænder computeren, skal du sætte alle skruer tilbage på plads og sørge for, at der ikke er nogen løse skruer tilbage inden i<br>computeren. Hvis du ikke gør det, kan computeren blive beskadiget.

### <span id="page-19-1"></span>**Hængselsdæksler**

### <span id="page-19-3"></span>**Fjernelse af hængselskapper**

- 1. Følg procedurerne i [Før du starter](file:///C:/data/systems/ins1110/dk/sm/before.htm#wp1438061).
- 2. Fjern skærmmodulet (se [Fjernelse af skærmmodulet](#page-17-2)).
- 3. Tryk på begge sider af hvert hængselsdæksel, og fjern hængselskapperne.

![](_page_19_Picture_15.jpeg)

### <span id="page-19-4"></span>**Fjernelse af hængselskapper**

- 1. Følg procedurerne i [Før du starter](file:///C:/data/systems/ins1110/dk/sm/before.htm#wp1438061).
- 2. Anbring hængselskapperne på hængslerne, og skub dem ind på plads.
- 3. Sæt skærmensættet i igen (se [Isætning af skærmmodulet](#page-18-1)).
- FORSIGTIG: Inden du tænder computeren, skal du sætte alle skruer tilbage på plads og sørge for, at der ikke er nogen løse skruer tilbage inden i<br>computeren. Hvis du ikke gør det, kan computeren blive beskadiget.

### <span id="page-19-2"></span>**Skærmramme**

### <span id="page-20-2"></span><span id="page-20-0"></span>**Fjernelse af skærmrammen**

**FORSIGTIG: Skærmrammen er meget skrøbelig. Vær forsigtig, når den fjernes, for at undgå at beskadige den.**

- 1. Følg procedurerne i [Før du starter](file:///C:/data/systems/ins1110/dk/sm/before.htm#wp1438061).
- 2. Fjern skærmmodulet (se Fiernelse af skærmmodulet).
- 3. Fjern hængselskapperne (se [Fjernelse af hængselskapper](#page-19-3)).
- 4. Fjern de to gummipuder (en på hver side) fra skærmrammens skruer.
- 5. Fjern de to skruer, der fastgør skærmrammen på skærmens afdækning bagpå.
- 6. Frigør forsigtigt skærmrammens inderste kant med fingerspidserne.
- 7. Fjern skærmrammen.

![](_page_20_Picture_9.jpeg)

![](_page_20_Picture_147.jpeg)

### <span id="page-20-3"></span>**Genmontering af skærmrammen**

- 1. Følg procedurerne i [Før du starter](file:///C:/data/systems/ins1110/dk/sm/before.htm#wp1438061).
- 2. Ret igen skærmrammen ind over skærmpanelet, og klik den forsigtigt på plads.
- 3. Fastgør de to skruer, der fastgør skærmrammen på skærmens afdækning bagpå.
- 4. Fastgør de to gummipuder (en på hver side) fra skærmrammens skruer.
- 5. Fastgør hængselskapperne (se Fiernelse af hængselskapper).
- 6. Sæt skærmsættet i igen (se [Isætning af skærmmodulet](#page-18-1)).

FORSIGTIG: Inden du tænder computeren, skal du sætte alle skruer tilbage på plads og sørge for, at der ikke er nogen løse skruer tilbage inden i<br>computeren. Hvis du ikke gør det, kan computeren blive beskadiget.

# <span id="page-20-1"></span>**Skærmpanelholdere**

# <span id="page-20-4"></span>**Fjernelse af skærmpanelholderne**

- <span id="page-21-0"></span>1. Følg procedurerne i [Før du starter](file:///C:/data/systems/ins1110/dk/sm/before.htm#wp1438061).
- 2. Fjern skærmmodulet (se [Fjernelse af skærmmodulet](#page-17-2)).
- 3. Fjern hængselskapperne (se [Fjernelse af hængselskapper](#page-19-3)).
- 4. Fjern skærmrammen (se [Fjernelse af skærmrammen](#page-20-2)).
- 5. Fjern de fire skruer (to på hver holdere), som holder skærmpanelets hængsler fast på skærmens afdækning bagpå.
- 6. Løft skærmpanelholderne op fra skærmpanelet.

![](_page_21_Figure_6.jpeg)

### <span id="page-21-2"></span>**Påsætning af skærmpanelbøjler**

- 1. Følg procedurerne i [Før du starter](file:///C:/data/systems/ins1110/dk/sm/before.htm#wp1438061).
- 2. Isætning af skærmpanelbøjlerne
- 3. Fastgør de fire skruer (to på hver holdere), som holder skærmpanelets holdere fast på skærmens afdækning bagpå.
- 4. Sæt skærmrammen på (se [Genmontering af skærmrammen](#page-20-3)).
- 5. Fastgør hængselskapperne (se Fiernelse af hængselskapper).
- 6. Sæt skærmensættet i igen (se [Isætning af skærmmodulet](#page-18-1)).

FORSIGTIG: Inden du tænder computeren, skal du sætte alle skruer tilbage på plads og sørge for, at der ikke er nogen løse skruer tilbage inden i<br>computeren. Hvis du ikke gør det, kan computeren blive beskadiget.

# <span id="page-21-1"></span>**Skærmpanel**

## **Fjernelse af skærmpanelet**

- 1. Følg procedurerne i [Før du starter](file:///C:/data/systems/ins1110/dk/sm/before.htm#wp1438061).
- 2. Fjern skærmmodulet (se Fiernelse af skærmmodulet).
- 3. Fjern hængselskapperne (se [Fjernelse af hængselskapper](#page-19-3)).
- 4. Fjern skærmrammen (se [Fjernelse af skærmrammen](#page-20-2)).
- 5. Fjern skærmpanelholderne (se Fiernelse af skærmpanelholderne).
- 6. Vend skærmpanelet rundt som vist på billedet.

<span id="page-22-0"></span>![](_page_22_Picture_0.jpeg)

![](_page_22_Picture_122.jpeg)

7. Træk træk-tappen af skærmkablet, og løft op i træk-tappen for at koble skærmkablet fra skærmkablets stik.

![](_page_22_Figure_3.jpeg)

![](_page_22_Picture_123.jpeg)

8. Løft skærmpanelet væk fra skærmens bagdæksel.

# **Genmontering af skærmpanelet**

- 1. Følg procedurerne i [Før du starter](file:///C:/data/systems/ins1110/dk/sm/before.htm#wp1438061).
- 2. Kobl skærmkablet til skærmkabelstikket på skærmkablet.
- 3. Juster skærmpanelet i forhold til skærmens bagdæksel.
- 4. Fastgør skærmpanelholderne (se [Påsætning af skærmpanelbøjler](#page-21-2)).
- 5. Sæt skærmrammen på (se [Genmontering af skærmrammen](#page-20-3)).
- 6. Fastgør hængselskapperne (se [Fjernelse af hængselskapper](#page-19-4)).
- 7. Sæt skærmensættet i igen (se [Isætning af skærmmodulet](#page-18-1)).
- FORSIGTIG: Inden du tænder computeren, skal du sætte alle skruer tilbage på plads og sørge for, at der ikke er nogen løse skruer tilbage inden i<br>computeren. Hvis du ikke gør det, kan computeren blive beskadiget.

#### <span id="page-23-0"></span> **Processorblæser Dell™ Inspiron™ 11 Servicemanual**

- [Fjernelse af processorens blæser](#page-23-1)
- [Udskiftning af processorblæseren](#page-23-2)
- ADVARSEL: Før du arbejder med computerens indvendige dele, skal du læse de sikkerhedsinstruktioner, der fulgte med computeren. Du kan finde<br>yderligere oplysninger om bedste praksis for sikkerhed på webstedet Regulatory Com
- **FORSIGTIG: Kun en certificeret servicetekniker bør foretage reparationer på computeren. Skader, der er opstået som følge af servicearbejde, som ikke er godkendt af Dell™, dækkes ikke af garantien.**
- **FORSIGTIG: For at undgå elektrostatisk afladning bør du jorde dig selv ved hjælp af en jordingsrem eller ved jævnligt at røre ved en umalet metaloverflade (f.eks. et stik på computeren).**
- △ FORSIGTIG: **For at forhindre skade på systemkortet skal du fjerne det primære batteri (se <u>[Fjernelse af batteriet](file:///C:/data/systems/ins1110/dk/sm/removeba.htm#wp1185372)</u>), før du arbejder inde i computeren.**

### <span id="page-23-1"></span>**Fjernelse af processorens blæser**

- 1. Følg procedurerne i [Før du starter](file:///C:/data/systems/ins1110/dk/sm/before.htm#wp1438061).
- 2. Fjern batteriet (se [Fjernelse af batteriet](file:///C:/data/systems/ins1110/dk/sm/removeba.htm#wp1185372)).
- 3. Fjern tastaturet (se [Fjernelse af tastaturet](file:///C:/data/systems/ins1110/dk/sm/keyboard.htm#wp1188497)).
- 4. Fjern håndledsstøtten (se [Fjernelse af håndledsstøtten](file:///C:/data/systems/ins1110/dk/sm/palmrest.htm#wp1051070)).
- 5. Kobl højttalerkablet fra højttalerkabelforbindelsen på I/O-kortet (se [Fjernelse af højttalerne](file:///C:/data/systems/ins1110/dk/sm/speaker.htm#wp1049934)).
- 6. Fjern harddisken (se [Fjernelse af harddisken\)](file:///C:/data/systems/ins1110/dk/sm/hdd.htm#wp1184863).
- 7. Fjern hukommelsesmodul(erne) (se [Fjernelse af hukommelsesmodulet\)](file:///C:/data/systems/ins1110/dk/sm/memory.htm#wp1180211).
- 8. Fjern håndledsstøttens bøjle (se Fiernelse af håndledsstøttens bøjle).
- 9. Fjern skruen, som holder processorblæseren fast på computerbunden.
- 10. Frakobl processorblæserens kabel fra systemkortets stik.

![](_page_23_Picture_20.jpeg)

![](_page_23_Picture_190.jpeg)

11. Løft processorblæseren samt kablet op fra systemkortet.

# <span id="page-23-2"></span>**Udskiftning af processorblæseren**

**BEMÆRK:** Denne procedure forudsætter, at du allerede har fjernet processorblæseren og er klar til at udskifte den.

- 1. Følg procedurerne i [Før du starter](file:///C:/data/systems/ins1110/dk/sm/before.htm#wp1438061).
- 2. Placer processorblæseren på systemkortet.
- 3. Udskift skruen, som holder processorblæseren fast på computerbunden.
- 4. Kobl processorblæserens kabel til systemkortets stik.
- 5. Isæt håndledsstøttens bøjle (se [Isætning af håndledsstøttens bøjle](file:///C:/data/systems/ins1110/dk/sm/plmrstbr.htm#wp1148709)).
- 6. Isæt hukommelsesmodulet (se [Udskiftning af hukommelsesmodulet\)](file:///C:/data/systems/ins1110/dk/sm/memory.htm#wp1180290).
- 7. Sæt harddisken i (se **[Isætning af harddisken](file:///C:/data/systems/ins1110/dk/sm/hdd.htm#wp1185130)**).
- 8. Kobl højttalerkablet til højttalerkabelforbindelsen på I/O-kortet (se [Isætning af højttalerne](file:///C:/data/systems/ins1110/dk/sm/speaker.htm#wp1057498)).
- 9. Isæt håndledsstøtten (se [Påsætning af håndledsstøtten](file:///C:/data/systems/ins1110/dk/sm/palmrest.htm#wp1056574)).
- 10. Sæt tastaturet på igen (se **Isætning af tastaturet**).
- 11. Sæt batteriet i (se [Udskiftning af batteri](file:///C:/data/systems/ins1110/dk/sm/removeba.htm#wp1185330)).
- FORSIGTIG: Inden du tænder computeren, skal du sætte alle skruer tilbage på plads og sørge for, at der ikke er nogen løse skruer tilbage inden i<br>computeren. Hvis du ikke gør det, kan computeren blive beskadiget.

## <span id="page-25-0"></span> **Harddisk**

**Dell™ Inspiron™ 11 Servicemanual** 

**•** Fiernelse af harddisken

[Isætning af harddisken](#page-26-1) 

ADVARSEL: Før du arbejder med computerens indvendige dele, skal du læse de sikkerhedsinstruktioner, der fulgte med computeren. Du kan finde<br>yderligere oplysninger om best practices for sikkerhed på webstedet Regulatory Com **A** ADVARSEL: Hvis du fjerner harddisken fra computeren, mens harddisken er varm, må du ikke røre harddiskens metalkabinet. **FORSIGTIG: Kun en certificeret servicetekniker bør foretage reparationer på computeren. Skade på grund af servicering, som ikke er godkendt af Dell, er ikke dækket af garantien. FORSIGTIG: For at undgå datatab skal du slukke computeren (se [Slukning af computeren](file:///C:/data/systems/ins1110/dk/sm/before.htm#wp1435089)), inden du fjerner harddisken. Fjern ikke harddisken, mens computeren er tændt eller i slumretilstand. FORSIGTIG: Harddiske er meget skrøbelige. Vær forsigtig, når du håndterer harddisken.** △ FORSIGTIG: For at forhindre skade på systemkortet skal du fjerne det primære batteri (se <u>[Fjernelse af batteriet](file:///C:/data/systems/ins1110/dk/sm/removeba.htm#wp1185372)</u>), før du arbejder inde i **computeren. BEMÆRK:** Dell garanterer ikke, at harddiske fra andre producenter end Dell er kompatible, og der ydes ikke support på sådanne harddiske. **BEMÆRK:** Hvis du installerer en ny harddisk fra en anden leverandør end Dell, skal du installere et operativsystem, drivere og værktøjerne på den nye harddiske (se *Dell Teknologiguide*).

# <span id="page-25-1"></span>**Fjernelse af harddisken**

- 1. Følg procedurerne i [Før du starter](file:///C:/data/systems/ins1110/dk/sm/before.htm#wp1438061).
- 2. Fjern batteriet (se [Fjernelse af batteriet](file:///C:/data/systems/ins1110/dk/sm/removeba.htm#wp1185372)).
- 3. Fjern tastaturet (se [Fjernelse af tastaturet](file:///C:/data/systems/ins1110/dk/sm/keyboard.htm#wp1188497)).
- 4. Fjern de tre skruer, der holder harddiskanordningen fast til computerens bund.
- 5. Træk træk-tappen på harddiskbeslaget mod højre for at koble harddiskanordningen fra interposeren.

![](_page_25_Picture_12.jpeg)

![](_page_25_Picture_170.jpeg)

**FORSIGTIG: Når harddisken ikke er i computeren, skal du opbevare den i beskyttende antistatisk indpakning (se "Beskyttelse mod elektrostatisk afladning" i sikkerhedsinstruktionerne, som fulgte med computeren).**

6. Træk i træk-tappen på harddiskbeslaget for at løfte harddiskanordningen op i en vinkel og ud af harddiskrummet som vist på billedet.

<span id="page-26-0"></span>![](_page_26_Picture_0.jpeg)

![](_page_26_Picture_123.jpeg)

7. Fjern de fire skruer, der holder harddiskbeslaget til harddisken, og fjern beslaget.

![](_page_26_Picture_3.jpeg)

![](_page_26_Picture_124.jpeg)

# <span id="page-26-1"></span>**Isætning af harddisken**

- 1. Følg procedurerne i [Før du starter](file:///C:/data/systems/ins1110/dk/sm/before.htm#wp1438061).
- 2. Fjern den nye harddisk fra emballagen. Gem den originale emballage til senere opbevaring eller transport af harddisken.
- 3. Sæt harddiskbeslaget og de fire skruer, der holder beslaget fast, på igen.
- 4. Sæt harddisken i harddiskrummet.
- 5. Skub harddiskanordningen mod venstre, indtil den er helt fastgjort til interposeren.
- 6. Fjern de tre skruer, der holder harddiskanordningen fast til computerens bund.
- 7. Sæt tastaturet på igen (se [Isætning af tastaturet](file:///C:/data/systems/ins1110/dk/sm/keyboard.htm#wp1192026)).
- 8. Sæt batteriet i (se [Udskiftning af batteri](file:///C:/data/systems/ins1110/dk/sm/removeba.htm#wp1185330)).
- FORSIGTIG: Inden du tænder computeren, skal du sætte alle skruer tilbage på plads og sørge for, at der ikke er nogen løse skruer tilbage inden i<br>computeren. Hvis du ikke gør det, kan computeren blive beskadiget.
- 9. Installer din computers operativsystem efter behov. Se "Gendannelse af operativsystemet" i *Installationsvejledning*.
- 10. Installér om nødvendigt drivere og funktioner for din computer. Se "Geninstallering af drivere og utilities" i *Dell Technology Guide*.

# <span id="page-28-0"></span> **Tastaturet**

**Dell™ Inspiron™ 11 Servicemanual** 

- **•** Fjernelse af tastaturet
- [Isætning af tastaturet](#page-29-1)
- ADVARSEL: Før du arbejder med computerens indvendige dele, skal du læse de sikkerhedsinstruktioner, der fulgte med computeren. Du kan finde<br>yderligere oplysninger om best practices for sikkerhed på webstedet Regulatory Com
- **FORSIGTIG: Kun en certificeret servicetekniker bør foretage reparationer på computeren. Skader, der er opstået som følge af servicearbejde, som ikke er godkendt af Dell™, dækkes ikke af garantien.**
- **FORSIGTIG: For at undgå elektrostatisk afladning bør du jorde dig selv ved hjælp af en jordingsrem eller ved jævnligt at røre ved en umalet metaloverflade (f.eks. et stik på computeren).**
- △ FORSIGTIG: **For at forhindre skade på systemkortet skal du fjerne det primære batteri (se <u>[Fjernelse af batteriet](file:///C:/data/systems/ins1110/dk/sm/removeba.htm#wp1185372)</u>), før du arbejder inde i computeren.**

# <span id="page-28-1"></span>**Fjernelse af tastaturet**

- 1. Følg procedurerne i [Før du starter](file:///C:/data/systems/ins1110/dk/sm/before.htm#wp1438061).
- 2. Fjern batteriet (se [Fjernelse af batteriet](file:///C:/data/systems/ins1110/dk/sm/removeba.htm#wp1185372)).
- 3. Fjern de tre skruer, der holder tastaturet fast på computerbunden.

![](_page_28_Picture_13.jpeg)

**FORSIGTIG: Tastehætterne på tastaturet er skrøbelige og kan nemt forrykke sig, og det er tidskævende at udskifte dem. Vær forsigtig, når du**   $\triangle$ **fjerner og håndterer tastaturet.**

**FORSIGTIG: Vær meget forsigtig, når du fjerner og håndterer tastaturet. Ellers kan du ridse skærmpanelet.**

- 4. Vend computeren om og åbn skærmen så meget som muligt.
- 5. Lirk den venstre side af tastaturet op ved hjælp af en plastikpen. Løsn forsigtigt den venstre side af tastaturet og derefter den højre side, indtil det kommer fri fra håndledsstøttens bøjle.

<span id="page-29-0"></span>![](_page_29_Picture_0.jpeg)

- 6. Lirk tastaturet op, indtil tastaturets kabelstik er synligt.
- 7. Uden at trække hårdt i tastaturet holdes det mod skærmen.
- 8. Løft op i stikkets lås, og træk i træk-tappen på tastaturets kabel for at frakoble tastaturkablet fra systemkortets stik.
- 9. Løft tastaturet af håndledsstøttens bøjle.

![](_page_29_Picture_5.jpeg)

![](_page_29_Picture_106.jpeg)

## <span id="page-29-1"></span>**Isætning af tastaturet**

- 1. Følg procedurerne i [Før du starter](file:///C:/data/systems/ins1110/dk/sm/before.htm#wp1438061).
- 2. Skub tastaturkablets stik i stikket på systemkortet. Tryk ned på stikkets låsetap for at fastgøre tastaturkablet til systemkortstikket.
- 3. Juster tapperne på tastaturet med rillerne på håndledsstøttens holder, og tryk forsigtigt ned på tastaturet for at klikke det på plads.
- 4. Vend computeren om og fjern de tre skruer, som holder tastaturet fast på computerbunden.
- 5. Sæt batteriet i (se [Udskiftning af batteri](file:///C:/data/systems/ins1110/dk/sm/removeba.htm#wp1185330)).

FORSIGTIG: Inden du tænder computeren, skal du sætte alle skruer tilbage på plads og sørge for, at der ikke er nogen løse skruer tilbage inden i<br>computeren. Hvis du ikke gør det, kan computeren blive beskadiget.

## <span id="page-30-0"></span> **LED-kort**

## **Dell™ Inspiron™ 11 Servicemanual**

[Fjernelse af LED-kort](#page-30-1) 

- [Isætning af LED](#page-30-2)-kort
- ADVARSEL: Før du arbejder med computerens indvendige dele, skal du læse de sikkerhedsinstruktioner, der fulgte med computeren. Du kan finde<br>yderligere oplysninger om best practices for sikkerhed på webstedet Regulatory Com
- **FORSIGTIG: Kun en certificeret servicetekniker bør foretage reparationer på computeren. Skader, der er opstået som følge af servicearbejde, som ikke er godkendt af Dell™, dækkes ikke af garantien.**
- **FORSIGTIG: For at undgå elektrostatisk afladning bør du jorde dig selv ved hjælp af en jordingsrem eller ved jævnligt at røre ved en umalet metaloverflade (f.eks. et stik på computeren).**
- △ FORSIGTIG: **For at forhindre skade på systemkortet skal du fjerne det primære batteri (se <u>[Fjernelse af batteriet](file:///C:/data/systems/ins1110/dk/sm/removeba.htm#wp1185372)</u>), før du arbejder inde i computeren.**

# <span id="page-30-1"></span>**Fjernelse af LED-kort**

- 1. Følg procedurerne i [Før du starter](file:///C:/data/systems/ins1110/dk/sm/before.htm#wp1438061).
- 2. Fjern batteriet (se [Fjernelse af batteriet](file:///C:/data/systems/ins1110/dk/sm/removeba.htm#wp1185372)).
- 3. Fjern tastaturet (se [Fjernelse af tastaturet](file:///C:/data/systems/ins1110/dk/sm/keyboard.htm#wp1188497)).
- 4. Fjern håndledsstøtten (se [Fjernelse af håndledsstøtten](file:///C:/data/systems/ins1110/dk/sm/palmrest.htm#wp1051070)).
- 5. Kobl højttalerkablet fra højttalerkabelforbindelse på I/O-kortet (se [Fjernelse af højttalerne](file:///C:/data/systems/ins1110/dk/sm/speaker.htm#wp1049934)).
- 6. Fjern harddisken (se [Fjernelse af harddisken\)](file:///C:/data/systems/ins1110/dk/sm/hdd.htm#wp1184863).
- 7. Fjern hukommelsesmodul(erne) (se [Fjernelse af hukommelsesmodulet\)](file:///C:/data/systems/ins1110/dk/sm/memory.htm#wp1180211).
- 8. Fjern håndledsstøttens bøjle (se [Fjernelse af håndledsstøttens bøjle](file:///C:/data/systems/ins1110/dk/sm/plmrstbr.htm#wp1129935)).
- 9. Kobl LED-kortkablet fra systemkortets stik.
- 10. Fjern den skrue, der holder LED-kortet fast til computerbunden.
- 11. Løft LED-kortet ud af computerbunden.

![](_page_30_Picture_21.jpeg)

![](_page_30_Picture_207.jpeg)

# <span id="page-30-2"></span>**Isætning af LED-kort**

- 1. Følg procedurerne i [Før du starter](file:///C:/data/systems/ins1110/dk/sm/before.htm#wp1438061).
- 2. Sæt LED-kortet på computerbunden.
- 3. Udskift den skrue, der holder LED-kortet fast til computerbunden.
- 4. Kobl LED-kortkablet til systemkortets stik.
- 5. Isæt håndledsstøttens bøjle (se [Isætning af håndledsstøttens bøjle](file:///C:/data/systems/ins1110/dk/sm/plmrstbr.htm#wp1148709)).
- 6. Isæt hukommelsesmodulet (se [Udskiftning af hukommelsesmodulet\)](file:///C:/data/systems/ins1110/dk/sm/memory.htm#wp1180290).
- 7. Sæt harddisken i (se [Isætning af harddisken](file:///C:/data/systems/ins1110/dk/sm/hdd.htm#wp1185130)).
- 8. Kobl højttalerkablet til højttalerkabelforbindelsen på I/O-kortet (se [Isætning af højttalerne](file:///C:/data/systems/ins1110/dk/sm/speaker.htm#wp1057498)).
- 9. Isæt håndledsstøtten (se [Påsætning af håndledsstøtten](file:///C:/data/systems/ins1110/dk/sm/palmrest.htm#wp1056574)).
- 10. Sæt tastaturet på igen (se **Isætning af tastaturet**).
- 11. Sæt batteriet i (se [Udskiftning af batteri](file:///C:/data/systems/ins1110/dk/sm/removeba.htm#wp1185330)).

FORSIGTIG: Inden du tænder computeren, skal du sætte alle skruer tilbage på plads og sørge for, at der ikke er nogen løse skruer tilbage inden i<br>computeren. Hvis du ikke gør det, kan computeren blive beskadiget.

#### <span id="page-32-0"></span> **Hukommelses-modul Dell™ Inspiron™ 11 Servicemanual**

- **•** Fiernelse af hukommelsesmodulet
- [Udskiftning af hukommelsesmodulet](#page-32-2)
- ADVARSEL: Før du arbejder med computerens indvendige dele, skal du læse de sikkerhedsinstruktioner, der fulgte med computeren. Du kan finde<br>yderligere oplysninger om best practices for sikkerhed på webstedet Regulatory Com
- **FORSIGTIG: Kun en certificeret servicetekniker bør foretage reparationer på computeren. Skader, der er opstået som følge af servicearbejde, som ikke er godkendt af Dell™, dækkes ikke af garantien.**
- **FORSIGTIG: For at undgå elektrostatisk afladning bør du jorde dig selv ved hjælp af en jordingsrem eller ved jævnligt at røre ved en umalet metaloverflade (f.eks. et stik på computeren).**
- **FORSIGTIG: For at forhindre skade på systemkortet skal du fjerne det primære batteri (se [Fjernelse af batteriet](file:///C:/data/systems/ins1110/dk/sm/removeba.htm#wp1185372)), før du arbejder inde i computeren.**
- **BEMÆRK:** Hukommelsesmoduler, der er købt hos Dell, er omfattet af din computers garanti.

# <span id="page-32-1"></span>**Fjernelse af hukommelsesmodulet**

- 1. Følg procedurerne i [Før du starter](file:///C:/data/systems/ins1110/dk/sm/before.htm#wp1438061).
- 2. Fjern batteriet (se [Fjernelse af batteriet](file:///C:/data/systems/ins1110/dk/sm/removeba.htm#wp1185372)).
- 3. Fjern tastaturet (se *Ejernelse af tastaturet*).

**FORSIGTIG: For at undgå, at hukommelsesmodulstikket bliver beskadiget, må du ikke bruge værktøj til at adskille hukommelsesmodulernes fastgørelsesklemmer.**

- 4. Brug fingerspidserne til forsigtigt at adskille fastgørelsesklemmerne på hver side af hukommelsesmodulstikket, indtil modulet springer op.
- 5. Fjern hukommelsesmodulet fra stikket.

![](_page_32_Picture_16.jpeg)

![](_page_32_Picture_165.jpeg)

### <span id="page-32-2"></span>**Udskiftning af hukommelsesmodulet**

- 1. Følg procedurerne i [Før du starter](file:///C:/data/systems/ins1110/dk/sm/before.htm#wp1438061).
- 2. Flugt indhakket i bunden af hukommelsesmodulet med fligen på hukommelsesmodulets stik.
- 3. Skub modulet helt ind i slotten i en vinkel på 45 grader, og drej hukommelsesmodulet nedad, indtil det klikker på plads. Hvis du ikke mærker klikket, skal du fjerne modulet og installere det igen.

**BEMÆRK:** Hvis hukommelsesmodulet ikke installeres korrekt, vil computeren muligvis ikke starte korrekt.

![](_page_33_Picture_1.jpeg)

![](_page_33_Picture_74.jpeg)

4. Sæt tastaturet på igen (se **Isætning af tastaturet**).

- 5. Sæt batteriet i (se [Udskiftning af batteri](file:///C:/data/systems/ins1110/dk/sm/removeba.htm#wp1185330)).
- FORSIGTIG: Inden du tænder computeren, skal du sætte alle skruer tilbage på plads og sørge for, at der ikke er nogen løse skruer tilbage inden i<br>computeren. Hvis du ikke gør det, kan computeren blive beskadiget.
- 6. Tænd computeren.

For at bekræfte hvor meget hukommelse, der er installeret i computeren, skal du klikke på Start <sup>←</sup> → Hjælp og support → Dell systeminformation.

#### <span id="page-34-0"></span> **Trådløse minikort Dell™ Inspiron™ 11 Servicemanual**

[WWAN-kort](#page-34-1) 

[WLAN kort](#page-35-1) 

ADVARSEL: Før du arbejder med computerens indvendige dele, skal du læse de sikkerhedsinstruktioner, der fulgte med computeren. Du kan finde<br>yderligere oplysninger om best practices for sikkerhed på webstedet Regulatory Com **FORSIGTIG: Kun en certificeret servicetekniker bør foretage reparationer på computeren. Skader, der er opstået som følge af servicearbejde, som ikke er godkendt af Dell™, dækkes ikke af garantien. FORSIGTIG: For at undgå elektrostatisk afladning bør du jorde dig selv ved hjælp af en jordingsrem eller ved jævnligt at røre ved en umalet metaloverflade (f.eks. et stik på computeren). FORSIGTIG: For at forhindre skade på systemkortet skal du fjerne det primære batteri (se [Fjernelse af batteriet](file:///C:/data/systems/ins1110/dk/sm/removeba.htm#wp1185372)), før du arbejder inde i computeren. BEMÆRK:** Dell garanterer ikke kompatibilitet og yder ikke support til Mini-kort, der er købt fra andre leverandører end Dell.

Hvis du har bestilt et trådløst minikort sammen med computeren, er kortet allerede installeret.

Computeren understøtter to minikort-stik - et i fuld støttelse og et i halv størrelse.

- l et halvt minikort-stik for WLAN
- l et helt minikort-stik for WWAN

**BEMÆRK:** Afhængigt af systemets konfiguration, da det blev solgt, har minikort-stikket muligvis ikke et minikort installeret.

# <span id="page-34-1"></span>**WWAN-kort**

# **Fjernelse af WWAN-kort**

- 1. Følg procedurerne i [Før du starter](file:///C:/data/systems/ins1110/dk/sm/before.htm#wp1438061).
- 2. Fjern batteriet (se Fiernelse af batteriet).
- 3. Fjern tastaturet (se [Fjernelse af tastaturet](file:///C:/data/systems/ins1110/dk/sm/keyboard.htm#wp1188497)).
- 4. Fjern antennekablerne fra WWAN-kortet.

![](_page_34_Figure_16.jpeg)

5. Fjern skruen, som holder WWAN-kortet fast på systemkortet.

6. Løft WWAN-kortet ud af systemkortets stik.

<span id="page-35-0"></span>![](_page_35_Picture_0.jpeg)

### **Udskiftning af WWAN-kortet**

- 1. Følg procedurerne i [Før du starter](file:///C:/data/systems/ins1110/dk/sm/before.htm#wp1438061).
- 2. Fjern det nye WWAN-kort fra emballagen.

#### **FORSIGTIG: Brug et kraftigt, jævnt tryk til at skubbe kortet på plads. Hvis du bruger for stor kraft, risikerer du at beskadige stikket.**

- 3. Sæt WWAN-kortets stik i en vinkel på 45 grader ind i systemkortets stik.
- 4. Tryk den anden ende af WWAN-kortet ned på systemkortet.
- 5. Fjern skruen, som holder WWAN-kortet fast på systemkortet.
- 6. Forbind de tilhørende antennekabler til det WWAN-kort, du er ved at installere. Følgende tabel viser antennekablets farveskema for WWAN-kortet, der understøttes af din computer.

![](_page_35_Picture_160.jpeg)

- 7. Sæt tastaturet på igen (se [Isætning af tastaturet](file:///C:/data/systems/ins1110/dk/sm/keyboard.htm#wp1192026)).
- 8. Sæt batteriet i (se [Udskiftning af batteri](file:///C:/data/systems/ins1110/dk/sm/removeba.htm#wp1185330)).
- FORSIGTIG: Inden du tænder computeren, skal du sætte alle skruer tilbage på plads og sørge for, at der ikke er nogen løse skruer tilbage inden i<br>computeren. Hvis du ikke gør det, kan computeren blive beskadiget.
- 9. Installér om nødvendigt drivere og værktøjer til din computer. Se *Dell Teknologiguide* for flere oplysninger.
- **BEMÆRK:** Hvis du installerer et kommunikationskort fra andre leverandører end Dell, skal du også installere de tilhørende drivere og værktøjer. Se *Dell Technology Guide* for flere oplysninger.

### <span id="page-35-1"></span>**WLAN kort**

## **Fjernelse af WLAN-kortet**

- 1. Følg procedurerne i [Før du starter](file:///C:/data/systems/ins1110/dk/sm/before.htm#wp1438061).
- 2. Fjern batteriet (se [Fjernelse af batteriet](file:///C:/data/systems/ins1110/dk/sm/removeba.htm#wp1185372)).
- <span id="page-36-0"></span>3. Fjern tastaturet (se [Fjernelse af tastaturet](file:///C:/data/systems/ins1110/dk/sm/keyboard.htm#wp1188497)).
- 4. Fjern håndledsstøtten (se [Fjernelse af håndledsstøtten](file:///C:/data/systems/ins1110/dk/sm/palmrest.htm#wp1051070)).
- 5. Kobl højttalerkablet fra højttalerkabelforbindelsen på I/O-kortet (se Fiernelse af højttalerne).
- 6. Fjern harddisken (se [Fjernelse af harddisken\)](file:///C:/data/systems/ins1110/dk/sm/hdd.htm#wp1184863).
- 7. Fjern hukommelsesmodul(erne) (se [Fjernelse af hukommelsesmodulet\)](file:///C:/data/systems/ins1110/dk/sm/memory.htm#wp1180211).
- 8. Fjern håndledsstøttens bøjle (se Fiernelse af håndledsstøttens bøjle).
- 9. Afbryd de to antennekabler fra WLAN-kortet.

![](_page_36_Figure_7.jpeg)

- 10. Fjern skruen, som holder WLAN-kortet fast på systemkortet.
- 11. Løft WLAN-kortet ud af systemkortets stik.

![](_page_36_Picture_10.jpeg)

FORSIGTIG: Når minikortet ikke sidder i computeren, skal det opbevares i en antistatisk beholder. Du kan finde flere oplysninger under<br>"Beskyttelse imod elektrostatisk afladning" i de sikkerhedsoplysninger, der blev levere

### **Isætning af WLAN-kortet**

- 1. Følg procedurerne i [Før du starter](file:///C:/data/systems/ins1110/dk/sm/before.htm#wp1438061).
- 2. Fjern det nye WLAN-kort fra emballagen.

**FORSIGTIG: Brug et kraftigt, jævnt tryk til at skubbe kortet på plads. Hvis du bruger for stor kraft, risikerer du at beskadige stikket.**

- 3. Sæt WLAN-kortets stik i det stik på systemkortet, som er markeret "MINI\_CARD2" i en vinkel på 45 grader.
- 4. Tryk den anden ende af WLAN-kortet ned på systemkortet.
- 5. Fjern skruen, som holder WLAN-kortet fast på systemkortet.
- 6. Forbind de tilhørende antennekabler til det WLAN-kort, du er ved at installere. Følgende tabel viser antennekablets farveskema for WLAN-kortet, der understøttes af din computer.

![](_page_37_Picture_165.jpeg)

- 7. Isæt håndledsstøttens bøjle (se **[Isætning af håndledsstøttens bøjle](file:///C:/data/systems/ins1110/dk/sm/plmrstbr.htm#wp1148709)**).
- 8. Isæt hukommelsesmodulet (se [Udskiftning af hukommelsesmodulet\)](file:///C:/data/systems/ins1110/dk/sm/memory.htm#wp1180290).
- 9. Sæt harddisken i (se [Isætning af harddisken](file:///C:/data/systems/ins1110/dk/sm/hdd.htm#wp1185130)).
- 10. Kobl højttalerkablet til højttalerkabelforbindelsen på I/O-kortet (se [Isætning af højttalerne](file:///C:/data/systems/ins1110/dk/sm/speaker.htm#wp1057498)).
- 11. Isæt håndledsstøtten (se [Påsætning af håndledsstøtten](file:///C:/data/systems/ins1110/dk/sm/palmrest.htm#wp1056574)).
- 12. Sæt tastaturet på igen (se [Isætning af tastaturet](file:///C:/data/systems/ins1110/dk/sm/keyboard.htm#wp1192026)).
- 13. Sæt batteriet i (se [Udskiftning af batteri](file:///C:/data/systems/ins1110/dk/sm/removeba.htm#wp1185330)).
- FORSIGTIG: Inden du tænder computeren, skal du sætte alle skruer tilbage på plads og sørge for, at der ikke er nogen løse skruer tilbage inden i<br>computeren. Hvis du ikke gør det, kan computeren blive beskadiget.
- 14. Installér om nødvendigt drivere og værktøjer til din computer. Se *Dell Teknologiguide* for flere oplysninger.

**BEMÆRK:** Hvis du installerer et kommunikationskort fra andre leverandører end Dell, skal du også installere de tilhørende drivere og værktøjer. Se *Dell Technology Guide* for flere oplysninger.

### <span id="page-38-0"></span> **Håndledsstøtte Dell™ Inspiron™ 11 Servicemanual**

[Fjernelse af håndledsstøtten](#page-38-1) 

- [Påsætning af håndledsstøtten](#page-39-1)
- $\triangle$ ADVARSEL: Før du arbejder med computerens indvendige dele, skal du læse de sikkerhedsinstruktioner, der fulgte med computeren. Du kan finde<br>yderligere oplysninger om best practices for sikkerhed på webstedet Regulatory Com
- **FORSIGTIG: Kun en certificeret servicetekniker bør foretage reparationer på computeren. Skader, der er opstået som følge af servicearbejde, som ikke er godkendt af Dell™, dækkes ikke af garantien.**
- **FORSIGTIG: For at undgå elektrostatisk afladning bør du jorde dig selv ved hjælp af en jordingsrem eller ved jævnligt at røre ved en umalet metaloverflade (f.eks. et stik på computeren).**
- **FORSIGTIG: For at forhindre skade på systemkortet skal du fjerne det primære batteri (se [Fjernelse af batteriet](file:///C:/data/systems/ins1110/dk/sm/removeba.htm#wp1185372)), før du arbejder inde i computeren.**

# <span id="page-38-1"></span>**Fjernelse af håndledsstøtten**

- 1. Følg procedurerne i [Før du starter](file:///C:/data/systems/ins1110/dk/sm/before.htm#wp1438061).
- 2. Fjern batteriet (se [Fjernelse af batteriet](file:///C:/data/systems/ins1110/dk/sm/removeba.htm#wp1185372)).
- 3. Fjern de to skruer, som holder håndledsstøtten fast til computerbunden.

#### **FORSIGTIG: Fjern håndledsstøtten fra håndledsstøttebøjlen for at undgå skade på håndledsstøtten.**

![](_page_38_Picture_13.jpeg)

4. Vend computeren rundt, og brug fingrene eller en skruetrækker med fladt blad til at fjerne håndledsstøtten fra håndledsstøttebøjlen. Begynd i højre eller venstre side af håndledsstøtten.

![](_page_38_Figure_15.jpeg)

- <span id="page-39-0"></span>5. Læg håndledsstøtten ned over tastaturet for at få adgang til berøringspladens kabelstik.
- 6. Løsn stikkets lås, der fastgør berøringspladens kabel.
- 7. Træk i træk-tappen på berøringspladens kabel for at koble kablet fra berøringspladens stik.
- 8. Løft håndledsstøtten ud af computeren.

![](_page_39_Picture_4.jpeg)

![](_page_39_Picture_110.jpeg)

# <span id="page-39-1"></span>**Påsætning af håndledsstøtten**

- 1. Følg procedurerne i [Før du starter](file:///C:/data/systems/ins1110/dk/sm/before.htm#wp1438061).
- 2. Skub berøringspladens kabel ind i berøringspladens kabelstik. Skub forsigtigt stikkets lås tilbage for at fastgøre berøringspladens kabel til berøringspladens kabelstik.
- 3. Flugt håndledsstøttens bøjle, og klem forsigtigt håndledsstøtten på plads.
- 4. Vend computeren om, og skru de to skruer i, som holder håndledsstøtten fast til computerbunden.
- 5. Sæt batteriet i (se [Udskiftning af batteri](file:///C:/data/systems/ins1110/dk/sm/removeba.htm#wp1185330)).

FORSIGTIG: Inden du tænder computeren, skal du sætte alle skruer tilbage på plads og sørge for, at der ikke er nogen løse skruer tilbage inden i<br>computeren. Hvis du ikke gør det, kan computeren blive beskadiget.

#### <span id="page-40-0"></span> **Håndledsstøttens bøjle Dell™ Inspiron™ 11 Servicemanual**

- 
- [Fjernelse af håndledsstøttens bøjle](#page-40-1)  [Isætning af håndledsstøttens bøjle](#page-41-1)
- ADVARSEL: Før du arbejder med computerens indvendige dele, skal du læse de sikkerhedsinstruktioner, der fulgte med computeren. Du kan finde<br>yderligere oplysninger om best practices for sikkerhed på webstedet Regulatory Com
- **FORSIGTIG: Kun en certificeret servicetekniker bør foretage reparationer på computeren. Skader, der er opstået som følge af servicearbejde, som ikke er godkendt af Dell™, dækkes ikke af garantien.**
- **FORSIGTIG: For at undgå elektrostatisk afladning bør du jorde dig selv ved hjælp af en jordingsrem eller ved jævnligt at røre ved en umalet metaloverflade (f.eks. et stik på computeren).**
- △ FORSIGTIG: **For at forhindre skade på systemkortet skal du fjerne det primære batteri (se Fiernelse af batteriet), før du arbejder inde i computeren.**

# <span id="page-40-1"></span>**Fjernelse af håndledsstøttens bøjle**

- 1. Følg procedurerne i [Før du starter](file:///C:/data/systems/ins1110/dk/sm/before.htm#wp1438061).
- 2. Fjern batteriet (se [Fjernelse af batteriet](file:///C:/data/systems/ins1110/dk/sm/removeba.htm#wp1185372)).
- 3. Fjern tastaturet (se [Fjernelse af tastaturet](file:///C:/data/systems/ins1110/dk/sm/keyboard.htm#wp1188497)).
- 4. Fjern håndledsstøtten (se [Fjernelse af håndledsstøtten](file:///C:/data/systems/ins1110/dk/sm/palmrest.htm#wp1051070)).
- 5. Fjern højttalerne (se [Fjernelse af højttalerne](file:///C:/data/systems/ins1110/dk/sm/speaker.htm#wp1049934)).
- 6. Fjern harddisken (se [Fjernelse af harddisken\)](file:///C:/data/systems/ins1110/dk/sm/hdd.htm#wp1184863).
- 7. Vend computeren om, og fjern de fire skruer fra computerbunden.

![](_page_40_Picture_16.jpeg)

8. Vend computeren om igen, åbn skærmen, og fjern de fire skruer, der fastgør håndledsstøttens bøjle til computerbunden.

9. Kobl strømknappens kabel fra systemkortets stik.

<span id="page-41-0"></span>![](_page_41_Picture_0.jpeg)

![](_page_41_Picture_122.jpeg)

10. Løft håndledsstøttens bøjle ud af computeren.

# <span id="page-41-1"></span>**Isætning af håndledsstøttens bøjle**

- 1. Følg proceduren i [Før du starter](file:///C:/data/systems/ins1110/dk/sm/before.htm#wp1438061).
- 2. Sæt håndledsstøttens bøjle på computerbunden.
- 3. Indsæt de fire skruer, som holder håndledsstøttens bøjle fast til computerbunden, igen.
- 4. Kobl USB-kablet til systemkortets stik.
- 5. Vend computeren om, og skru de to skruer i, som holder håndledsstøttens bøjle fast til computerbunden.
- 6. Sæt harddisken i (se [Isætning af harddisken](file:///C:/data/systems/ins1110/dk/sm/hdd.htm#wp1185130)).
- 7. Udskift højttalerne (se [Isætning af højttalerne](file:///C:/data/systems/ins1110/dk/sm/speaker.htm#wp1057498)).
- 8. Isæt håndledsstøtten (se [Påsætning af håndledsstøtten](file:///C:/data/systems/ins1110/dk/sm/palmrest.htm#wp1056574)).
- 9. Sæt tastaturet på igen (se **Isætning af tastaturet**).
- 10. Sæt batteriet i (se [Udskiftning af batteri](file:///C:/data/systems/ins1110/dk/sm/removeba.htm#wp1185330)).

FORSIGTIG: Inden du tænder computeren, skal du sætte alle skruer tilbage på plads og sørge for, at der ikke er nogen løse skruer tilbage inden i<br>computeren. Hvis du ikke gør det, kan computeren blive beskadiget.

# <span id="page-42-0"></span> **Batteri**

**Dell™ Inspiron™ 11 Servicemanual** 

- **O** Fjernelse af batteriet
- [Udskiftning af batteri](#page-42-2)
- ADVARSEL: Før du arbejder med computerens indvendige dele, skal du læse de sikkerhedsinstruktioner, der fulgte med computeren. Du kan finde<br>yderligere oplysninger om best practices for sikkerhed på webstedet Regulatory Com
- **FORSIGTIG: Kun en certificeret servicetekniker bør foretage reparationer på computeren. Skader, der er opstået som følge af servicearbejde, som ikke er godkendt af Dell™, dækkes ikke af garantien.**
- **FORSIGTIG: For at undgå elektrostatisk afladning bør du jorde dig selv ved hjælp af en jordingsrem eller ved jævnligt at røre ved en umalet metaloverflade (f.eks. et stik på computeren).**
- **FORSIGTIG: For at undgå skade på systemkortet skal du fjerne batteriet fra batteribåsen, før du begynder at arbejde indeni computeren.**

# <span id="page-42-1"></span>**Fjernelse af batteriet**

- 1. Følg procedurerne i [Før du starter](file:///C:/data/systems/ins1110/dk/sm/before.htm#wp1438061).
- 2. Vend computeren om.
- 3. Skub batterilåsen og batteriudløseren til den åbne position.
- 4. Træk batteriet op og ud af batteribåsen.

![](_page_42_Picture_14.jpeg)

### <span id="page-42-2"></span>**Udskiftning af batteri**

**FORSIGTIG: For at undgå skade på computeren, må du kun bruge det batteri, der er beregnet til denne bestemte Dell-computer. Brug ikke batterier, som er beregnet til andre Dell-computere.**

- 1. Følg procedurerne i [Før du starter](file:///C:/data/systems/ins1110/dk/sm/before.htm#wp1438061).
- 2. Flugt rillerne på batteriet med tapperne i batteribåsen.
- 3. Skub batteriet ind, indtil det klikker på plads.
- 4. Skub batteriets frigørelseslås til låst position.

#### <span id="page-43-0"></span> **Møntcellebatteriet Dell™ Inspiron™ 11 Servicemanual**

- [Fjernelse af møntcellebatteriet](#page-43-1)
- [Isætning af møntcellebatteriet](#page-43-2)
- ADVARSEL: Før du arbejder med computerens indvendige dele, skal du læse de sikkerhedsinstruktioner, der fulgte med computeren. Du kan finde<br>yderligere oplysninger om best practices for sikkerhed på webstedet Regulatory Com
- **FORSIGTIG: Kun en certificeret servicetekniker bør foretage reparationer på computeren. Skader, der er opstået som følge af servicearbejde, som ikke er godkendt af Dell™, dækkes ikke af garantien.**
- **FORSIGTIG: For at undgå elektrostatisk afladning bør du jorde dig selv ved hjælp af en jordingsrem eller ved jævnligt at røre ved en umalet metaloverflade (f.eks. et stik på computeren).**
- △ FORSIGTIG: **For at forhindre skade på systemkortet skal du fjerne det primære batteri (se <u>[Fjernelse af batteriet](file:///C:/data/systems/ins1110/dk/sm/removeba.htm#wp1185372)</u>), før du arbejder inde i computeren.**

# <span id="page-43-1"></span>**Fjernelse af møntcellebatteriet**

- 1. Følg procedurerne i [Før du starter](file:///C:/data/systems/ins1110/dk/sm/before.htm#wp1438061).
- 2. Fjern batteriet (se [Fjernelse af batteriet](file:///C:/data/systems/ins1110/dk/sm/removeba.htm#wp1185372)).
- 3. Fjern tastaturet (se [Fjernelse af tastaturet](file:///C:/data/systems/ins1110/dk/sm/keyboard.htm#wp1188497)).
- 4. Fjern håndledsstøtten (se [Fjernelse af håndledsstøtten](file:///C:/data/systems/ins1110/dk/sm/palmrest.htm#wp1051070)).
- 5. Kobl højttalerkablet fra højttalerkabelforbindelserne på I/O-kortet (se [Fjernelse af højttalerne](file:///C:/data/systems/ins1110/dk/sm/speaker.htm#wp1049934)).
- 6. Fjern harddisken (se [Fjernelse af harddisken\)](file:///C:/data/systems/ins1110/dk/sm/hdd.htm#wp1184863).
- 7. Fjern hukommelsesmodul(erne) (se [Fjernelse af hukommelsesmodulet\)](file:///C:/data/systems/ins1110/dk/sm/memory.htm#wp1180211).
- 8. Fjern håndledsstøttens bøjle (se [Fjernelse af håndledsstøttens bøjle](file:///C:/data/systems/ins1110/dk/sm/plmrstbr.htm#wp1129935)).
- 9. Fjern Bluetooth-kortet (se [Fjernelse af WPAN/Bluetooth-kort\)](file:///C:/data/systems/ins1110/dk/sm/btooth.htm#wp1183032).
- 10. Fjern møntcellebatteriets kabel fra systemkortets stik.
- 11. Sæt møntcellebatteriets kabel i systemkortet. Brug en plastikpen til at løsne møntcellebatteriet fra systemkortet.

![](_page_43_Picture_21.jpeg)

møntcellebatteri 2 systemkortstik

# <span id="page-43-2"></span>**Isætning af møntcellebatteriet**

- 1. Følg procedurerne i [Før du starter](file:///C:/data/systems/ins1110/dk/sm/before.htm#wp1438061).
- 2. Pil tapen af møntcellebatteriet, og klæb det på systemkortet.
- 3. Sæt møntcellebatteriets kabel i systemkortet.
- 4. Sæg Bluetooth-kortet i igen (se **[Isætning af Bluetooth](file:///C:/data/systems/ins1110/dk/sm/btooth.htm#wp1182963)-kort**).
- 5. Isæt håndledsstøttens bøjle (se [Isætning af håndledsstøttens bøjle](file:///C:/data/systems/ins1110/dk/sm/plmrstbr.htm#wp1148709)).
- 6. Isæt hukommelsesmodulet (se [Udskiftning af hukommelsesmodulet\)](file:///C:/data/systems/ins1110/dk/sm/memory.htm#wp1180290).
- 7. Sæt harddisken i (se [Isætning af harddisken](file:///C:/data/systems/ins1110/dk/sm/hdd.htm#wp1185130)).
- 8. Kobl højttalerkablet til højttalerkabelforbindelserne på I/O-kortet (se [Isætning af højttalerne](file:///C:/data/systems/ins1110/dk/sm/speaker.htm#wp1057498)).
- 9. Isæt håndledsstøtten (se [Påsætning af håndledsstøtten](file:///C:/data/systems/ins1110/dk/sm/palmrest.htm#wp1056574)).
- 10. Sæt tastaturet på igen (se **Isætning af tastaturet**).
- 11. Sæt batteriet i (se [Udskiftning af batteri](file:///C:/data/systems/ins1110/dk/sm/removeba.htm#wp1185330)).

FORSIGTIG: Inden du tænder computeren, skal du sætte alle skruer tilbage på plads og sørge for, at der ikke er nogen løse skruer tilbage inden i<br>computeren. Hvis du ikke gør det, kan computeren blive beskadiget.

# <span id="page-45-0"></span> **I/O-kort**

### **Dell™ Inspiron™ 11 Servicemanual**

[Fjernelse af I/O-kortet](#page-45-1) 

- [Udskiftning af I/O-kortet](#page-46-1)
- ADVARSEL: Før du arbejder med computerens indvendige dele, skal du læse de sikkerhedsinstruktioner, der fulgte med computeren. Du kan finde<br>yderligere oplysninger om best practices for sikkerhed på webstedet Regulatory Com
- **FORSIGTIG: Kun en certificeret servicetekniker bør foretage reparationer på computeren. Skader, der er opstået som følge af servicearbejde, som ikke er godkendt af Dell™, dækkes ikke af garantien.**
- **FORSIGTIG: For at undgå elektrostatisk afladning bør du jorde dig selv ved hjælp af en jordingsrem eller ved jævnligt at røre ved en umalet metaloverflade (f.eks. et stik på computeren).**
- △ FORSIGTIG: **For at forhindre skade på systemkortet skal du fjerne det primære batteri (se <u>[Fjernelse af batteriet](file:///C:/data/systems/ins1110/dk/sm/removeba.htm#wp1185372)</u>), før du arbejder inde i computeren.**

# <span id="page-45-1"></span>**Fjernelse af I/O-kortet**

- 1. Følg procedurerne i [Før du starter](file:///C:/data/systems/ins1110/dk/sm/before.htm#wp1438061).
- 2. Fjern batteriet (se [Fjernelse af batteriet](file:///C:/data/systems/ins1110/dk/sm/removeba.htm#wp1185372)).
- 3. Fjern tastaturet (se [Fjernelse af tastaturet](file:///C:/data/systems/ins1110/dk/sm/keyboard.htm#wp1188497)).
- 4. Fjern håndledsstøtten (se [Fjernelse af håndledsstøtten](file:///C:/data/systems/ins1110/dk/sm/palmrest.htm#wp1051070)).
- 5. Kobl højttalerkablet fra højttalerkabelforbindelsen på I/O-kortet (se [Fjernelse af højttalerne](file:///C:/data/systems/ins1110/dk/sm/speaker.htm#wp1049934)).
- 6. Fjern harddisken (se [Fjernelse af harddisken\)](file:///C:/data/systems/ins1110/dk/sm/hdd.htm#wp1184863).
- 7. Fjern hukommelsesmodul(erne) (se [Fjernelse af hukommelsesmodulet\)](file:///C:/data/systems/ins1110/dk/sm/memory.htm#wp1180211).
- 8. Fjern håndledsstøttens bøjle (se [Fjernelse af håndledsstøttens bøjle](file:///C:/data/systems/ins1110/dk/sm/plmrstbr.htm#wp1129935)).

![](_page_45_Picture_18.jpeg)

![](_page_45_Picture_186.jpeg)

- 9. Fjern skruen, der holder I/O-kortet fast til computerbunden.
- 10. Kobl I/O-kortkablet fra I/O-kortkabelforbindelsen.
- 11. Løft I/O-kortet ud af computerbunden.

# <span id="page-46-1"></span><span id="page-46-0"></span>**Udskiftning af I/O-kortet**

- 1. Følg procedurerne i [Før du starter](file:///C:/data/systems/ins1110/dk/sm/before.htm#wp1438061).
- 2. Ret stikkene på I/O-kortet ind efter stikkene på computerbunden.
- 3. Fastgør skruen, der holder I/O-kortet fast til computerbunden.
- 4. Kobl I/O-kortkablet til I/O-kortkabelforbindelsen.
- 5. Isæt håndledsstøttens bøjle (se [Isætning af håndledsstøttens bøjle](file:///C:/data/systems/ins1110/dk/sm/plmrstbr.htm#wp1148709)).
- 6. Isæt hukommelsesmodulet (se [Udskiftning af hukommelsesmodulet\)](file:///C:/data/systems/ins1110/dk/sm/memory.htm#wp1180290).
- 7. Sæt harddisken i (se **[Isætning af harddisken](file:///C:/data/systems/ins1110/dk/sm/hdd.htm#wp1185130)**).
- 8. Kobl højttalerkablet til højttalerkabelforbindelsen på I/O-kortet (se [Isætning af højttalerne](file:///C:/data/systems/ins1110/dk/sm/speaker.htm#wp1057498)).
- 9. Isæt håndledsstøtten (se [Påsætning af håndledsstøtten](file:///C:/data/systems/ins1110/dk/sm/palmrest.htm#wp1056574)).
- 10. Sæt tastaturet på igen (se **Isætning af tastaturet**).
- 11. Sæt batteriet i (se [Udskiftning af batteri](file:///C:/data/systems/ins1110/dk/sm/removeba.htm#wp1185330)).
- FORSIGTIG: Inden du tænder computeren, skal du sætte alle skruer tilbage på plads og sørge for, at der ikke er nogen løse skruer tilbage inden i<br>computeren. Hvis du ikke gør det, kan computeren blive beskadiget.

### <span id="page-47-0"></span> **Højttalere**

**Dell™ Inspiron™ 11 Servicemanual** 

- [Fjernelse af højttalerne](#page-47-1)
- [Isætning af højttalerne](#page-47-2)
- ADVARSEL: Før du arbejder med computerens indvendige dele, skal du læse de sikkerhedsinstruktioner, der fulgte med computeren. Du kan finde<br>yderligere oplysninger om best practices for sikkerhed på webstedet Regulatory Com
- **FORSIGTIG: Kun en certificeret servicetekniker bør foretage reparationer på computeren. Skader, der er opstået som følge af servicearbejde, som ikke er godkendt af Dell™, dækkes ikke af garantien.**
- **FORSIGTIG: For at undgå elektrostatisk afladning bør du jorde dig selv ved hjælp af en jordingsrem eller ved jævnligt at røre ved en umalet metaloverflade (f.eks. et stik på computeren).**
- △ FORSIGTIG: **For at forhindre skade på systemkortet skal du fjerne det primære batteri (se <u>[Fjernelse af batteriet](file:///C:/data/systems/ins1110/dk/sm/removeba.htm#wp1185372)</u>), før du arbejder inde i computeren.**

# <span id="page-47-1"></span>**Fjernelse af højttalerne**

- 1. Følg procedurerne i [Før du starter](file:///C:/data/systems/ins1110/dk/sm/before.htm#wp1438061).
- 2. Fjern batteriet (se [Fjernelse af batteriet](file:///C:/data/systems/ins1110/dk/sm/removeba.htm#wp1185372)).
- 3. Fjern håndledsstøtten (se [Fjernelse af håndledsstøtten](file:///C:/data/systems/ins1110/dk/sm/palmrest.htm#wp1051070)).
- 4. Kobl højttalerkablet fra højttalerkabelforbindelsen på I/O-kortet.
- 5. Læg mærke til kabelføringen, og løsn forsigtigt kablerne fra deres føringsguider.
- 6. Fjern de fire højttalerskruer (to i hver side), som holder højttalerne fast på håndledsstøttens bøjle.

![](_page_47_Figure_16.jpeg)

![](_page_47_Picture_180.jpeg)

7. Løft højtalerne af håndledsstøttens bøjle.

# <span id="page-47-2"></span>**Isætning af højttalerne**

- 1. Følg procedurerne i [Før du starter](file:///C:/data/systems/ins1110/dk/sm/before.htm#wp1438061).
- 2. Placer højttalerne på håndledsstøttens bøjle.
- 3. Fjern de fire skruer (to i hver side), som holder højttalerne fast på håndledsstøttens bøjle.
- 4. Før højttalerkablet gennem føringsguiderne.
- 5. Kobl højttalerkablet til højttalerkabelforbindelsen på I/O-kortet board.
- 6. Isæt håndledsstøtten (se [Påsætning af håndledsstøtten](file:///C:/data/systems/ins1110/dk/sm/palmrest.htm#wp1056574)).
- 7. Sæt batteriet i (se [Udskiftning af batteri](file:///C:/data/systems/ins1110/dk/sm/removeba.htm#wp1185330)).

FORSIGTIG: Inden du tænder computeren, skal du sætte alle skruer tilbage på plads og sørge for, at der ikke er nogen løse skruer tilbage inden i<br>computeren. Hvis du ikke gør det, kan computeren blive beskadiget.

#### <span id="page-49-0"></span> **Systemkort Dell™ Inspiron™ 11 Servicemanual**

- [Fjernelse af systemkortet](#page-49-1)  **Isætning af systemkortet**
- **Indstilling af tastaturmatrix**
- 
- ADVARSEL: Før du arbejder med computerens indvendige dele, skal du læse de sikkerhedsinstruktioner, der fulgte med computeren. Du kan finde<br>yderligere oplysninger om bedste praksis for sikkerhed på webstedet Regulatory Com
- **FORSIGTIG: Kun en certificeret servicetekniker bør foretage reparationer på computeren. Skader, der er opstået som følge af servicearbejde, som ikke er godkendt af Dell™, dækkes ikke af garantien.**
- **FORSIGTIG: For at undgå elektrostatisk afladning bør du jorde dig selv ved hjælp af en jordingsrem eller ved jævnligt at røre ved en umalet metaloverflade (f.eks. et stik på computeren).**

**FORSIGTIG: For at forhindre skade på systemkortet skal du fjerne det primære batteri (se [Fjernelse af batteriet](file:///C:/data/systems/ins1110/dk/sm/removeba.htm#wp1185372)), før du arbejder inde i computeren.**

### <span id="page-49-1"></span>**Fjernelse af systemkortet**

- 1. Følg procedurerne i [Før du starter](file:///C:/data/systems/ins1110/dk/sm/before.htm#wp1438061).
- 2. Fjern batteriet (se [Fjernelse af batteriet](file:///C:/data/systems/ins1110/dk/sm/removeba.htm#wp1185372)).
- 3. Fjern tastaturet (se [Fjernelse af tastaturet](file:///C:/data/systems/ins1110/dk/sm/keyboard.htm#wp1188497)).
- 4. Fjern håndledsstøtten (se Fiernelse af håndledsstøtten).
- 5. Kobl højttalerkablet fra højttalerkabelforbindelsen på I/O-kortet (se Fiernelse af højttalerne).
- 6. Fjern harddisken (se [Fjernelse af harddisken\)](file:///C:/data/systems/ins1110/dk/sm/hdd.htm#wp1184863).
- 7. Fjern hukommelsesmodul(erne) (se [Fjernelse af hukommelsesmodulet\)](file:///C:/data/systems/ins1110/dk/sm/memory.htm#wp1180211).
- 8. Fjern håndledsstøttens bøjle (se Fiernelse af håndledsstøttens bøjle).
- 9. Fjern Bluetooth-kortet (se [Fjernelse af WPAN/Bluetooth-kort\)](file:///C:/data/systems/ins1110/dk/sm/btooth.htm#wp1183032).
- 10. Fjern WWAN-kortet, hvis det er relevant (se [Fjernelse af WWAN-kort](file:///C:/data/systems/ins1110/dk/sm/minicard.htm#wp1189733)).
- 11. Fjern WLAN-kortet, hvis det er relevant (se [Fjernelse af WLAN-kortet\)](file:///C:/data/systems/ins1110/dk/sm/minicard.htm#wp1189720).
- 12. Fjern processorens kølelegeme (se [Fjernelse af processorens kølelegeme](file:///C:/data/systems/ins1110/dk/sm/cpucool.htm#wp1119269)).
- 13. Fjern hukommelses- og processorkortet (se [Fjernelse af hukommelses-](file:///C:/data/systems/ins1110/dk/sm/cpu.htm#wp1125365) og processor-kort).
- 14. Kobl skærmkablet, kamerakablet, processorventilatorkablet, AC-adapterkablet, I/O-kortkablet og LED-kortkablet fra systemkortstikkene.

![](_page_50_Picture_0.jpeg)

![](_page_50_Picture_102.jpeg)

- 15. Fjern processorens blæserenhed (se Fiernelse af processorens blæser).
- 16. Fjern møntcellebatteriet (se Fiernelse af møntcellebatteriet).
- 17. Fjern de tre skruer, der holder systemkortet fast på computerbunden.
- 18. Løft systemkortet ud af computerbunden.

![](_page_50_Picture_6.jpeg)

# <span id="page-50-0"></span>**Isætning af systemkortet**

- 1. Følg procedurerne i [Før du starter](file:///C:/data/systems/ins1110/dk/sm/before.htm#wp1438061).
- 2. Sæt systemkortet på computerbunden.
- 3. Isæt de tre skruer, der holder systemkortet fast på computerbunden.
- 4. Genmonter processorens blæser (se [Udskiftning af processorblæseren](file:///C:/data/systems/ins1110/dk/sm/fan.htm#wp1122720)).
- <span id="page-51-1"></span>5. Kobl skærmkablet, kamerakablet, processorventilatorkablet, AC-adapterkablet, I/O-kortkablet og LED-kortkablet til systemkortstikkene.
- 6. Udskift WLAN-kortet, hvis det er relevant (se [Isætning af WLAN](file:///C:/data/systems/ins1110/dk/sm/minicard.htm#wp1189580)-kortet).
- 7. Udskift WWAN-kortet, hvis det er relevant (se [Udskiftning af WWAN-kortet\)](file:///C:/data/systems/ins1110/dk/sm/minicard.htm#wp1189738).
- 8. Fjern hukommelses- og processorkortet (se [Udskiftning af hukommelses-](file:///C:/data/systems/ins1110/dk/sm/cpu.htm#wp1129268) og processor-kort).
- 9. Genmonter processorens kølelegeme (se [Isætning af processorens kølelegeme](file:///C:/data/systems/ins1110/dk/sm/cpucool.htm#wp1134784)).
- 10. Isæt møntcellebatteriet (se [Isætning af møntcellebatteriet](file:///C:/data/systems/ins1110/dk/sm/rtc_batt.htm#wp1184175)).
- 11. Sæt Bluetooth-kortet i igen (se [Isætning af Bluetooth](file:///C:/data/systems/ins1110/dk/sm/btooth.htm#wp1182963)-kort).
- 12. Isæt håndledsstøttens bøjle (se [Isætning af håndledsstøttens bøjle](file:///C:/data/systems/ins1110/dk/sm/plmrstbr.htm#wp1148709)).
- 13. Isæt hukommelsesmodulet (se [Udskiftning af hukommelsesmodulet\)](file:///C:/data/systems/ins1110/dk/sm/memory.htm#wp1180290).
- 14. Sæt harddisken i (se [Isætning af harddisken](file:///C:/data/systems/ins1110/dk/sm/hdd.htm#wp1185130)).
- 15. Kobl højttalerkablet til højttalerkabelforbindelsen på I/O-kortet (se [Isætning af højttalerne](file:///C:/data/systems/ins1110/dk/sm/speaker.htm#wp1057498)).
- 16. Isæt håndledsstøtten (se [Påsætning af håndledsstøtten](file:///C:/data/systems/ins1110/dk/sm/palmrest.htm#wp1056574)).
- 17. Sæt tastaturet på igen (se **Isætning af tastaturet**).
- 18. Sæt batteriet i (se [Udskiftning af batteri](file:///C:/data/systems/ins1110/dk/sm/removeba.htm#wp1185330)).

FORSIGTIG: Inden du tænder computeren, skal du sætte alle skruer tilbage på plads og sørge for, at der ikke er nogen løse skruer tilbage inden i<br>computeren. Hvis du ikke gør det, kan computeren blive beskadiget.

19. Tænd computeren.

**BEMÆRK:** Når du har sat systemkortet i, skal du indtaste computerens servicekode i BIOS'en på det nye systemkort.

- 20. Indtast servicemærket. Hvis du har brug for hjælp til at indtaste din servicekode, kan du kontakte Dell. Se "Kontakt Dell" i *Opsætningsvejledningen*.
- 21. Tastaturets matrix kan ændre sig, efter at du har udskiftet dit systemkort. For at indstille tastaturets matrix efter dit land, se [Indstilling af tastaturmatrix.](#page-51-0)

# <span id="page-51-0"></span>**Indstilling af tastaturmatrix**

- 1. Sluk for computeren (se **Slukning af computeren**).
- 2. Hvis din computer er tilsluttet en AC-adapter, frakobles AC-adapteren fra computeren.
- 3. Tryk og hold følgende tastekombination for den ønskede tastaturmatrix:
	- o Alle lande undtagen Brasilien: <Fn><S>
	- o Kun Brasilien: <Fn><E>
- 4. Tilslut AC-adapteren til computeren, og sæt den derefter i vægstikket eller strømskinnen.
- 5. Slip tastekombinationen.

#### **Dell™ Inspiron™ 11 Servicemanual**

BEMÆRK: En BEMÆRKNING angiver vigtige oplysninger, som du kan bruge for at udnytte computeren optimalt.

**FORSIGTIG: FORSIGTIG angiver enten en mulig beskadigelse af hardware eller tab af data og oplyser dig om, hvordan du kan undgå dette problem.** 

**ADVARSEL: ADVARSEL viser en potentiel fare for materiel skade, personkvæstelse eller død.** 

### **Oplysningerne i dette dokument kan ændres uden varsel. © 2009 Dell Inc. Alle rettigheder forbeholdes.**

Enhver form for gengivelse af disse materialer uden skriftlig tilladelse fra Dell Inc. er strengt forbudt.

Varemærker, der er anvendt i denne tekst: *Dell, DELL*-logoet og *Inspiron* er varemærker tilhørende Dell Inc.; *Bluetooth* er et registreret varemærke, ejet af Bluetooth SIG, Inc. og<br>anvendes af Dell under licensri *Micho* 

Andre varemærker og firmanavne kan være brugt i dette dokument til at henvise til enten de fysiske eller juridiske personer, som gør krav på mærkerne og navnene, eller til<br>deres produkter. Dell Inc. frasiger sig al ejerint

August 2009 Rev. A00